# ICM ENROLLMENT TO EXIT

SFY 2019 WIOA Youth Regional Training

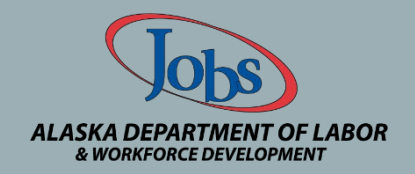

The Alaska Job Center Network is an **Equal Opportunity Employer/Program** Auxiliary aids and services are available to individuals with disabilities upon request.

## INDIVIDUAL CASE MANAGEMENT SYSTEM (ICM)

The ICM is the state WIOA Youth tracking system and houses:

- Confidential participant information;
- services delivered to participants;
- service costs; and
- Serves as federal reporting database

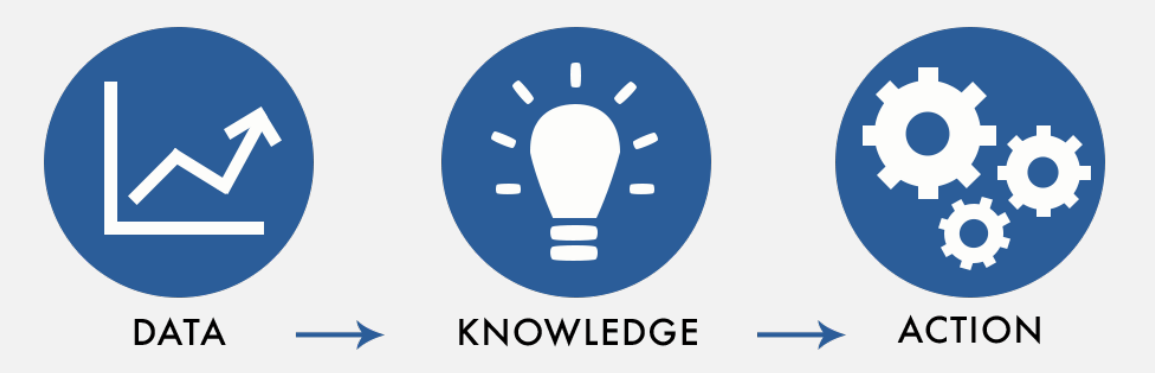

# INTAKE

- Enter participant information from application
- Create participant case

#### $\bigoplus$  $\odot$ Search CRM data

 $\equiv$ 

厨

 $\alpha$ 

EE

Ĉ

**ICM** 

Dashboards  $\vert \mathbf{v} \vert$ 

F SAVE AS TINEW AS EDIT TO DELETE + SET AS DEFAULT TO SHARE DASHBOARD TO ASSIGN OF REFRESH ALL TADVANCED FIND

### SYSTEM - My Case Dashboard v

My Workplace  $| \mathbf{v} |$ 

 $\equiv$ 

### Tab

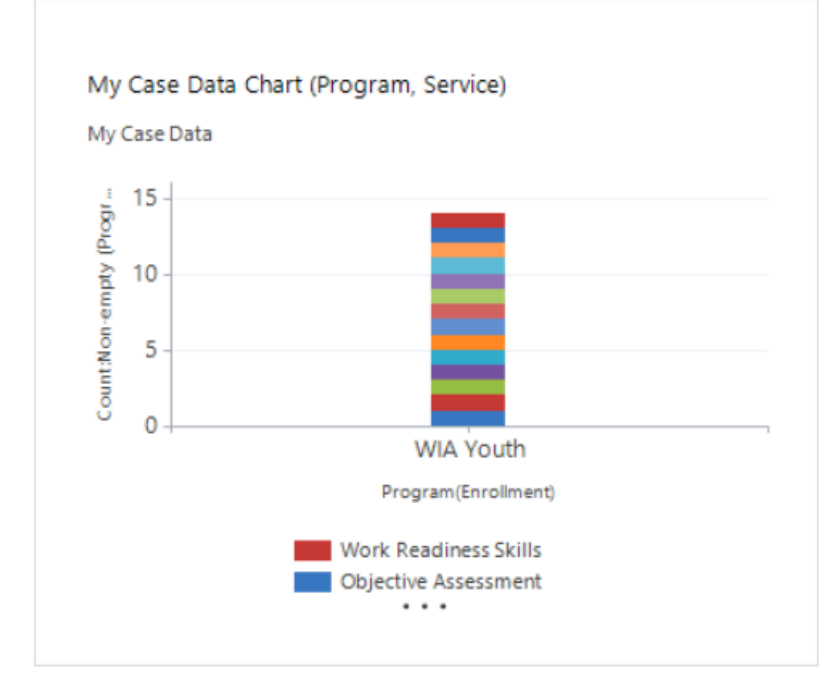

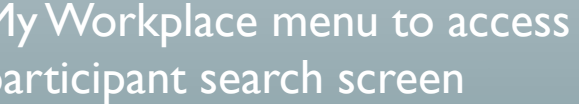

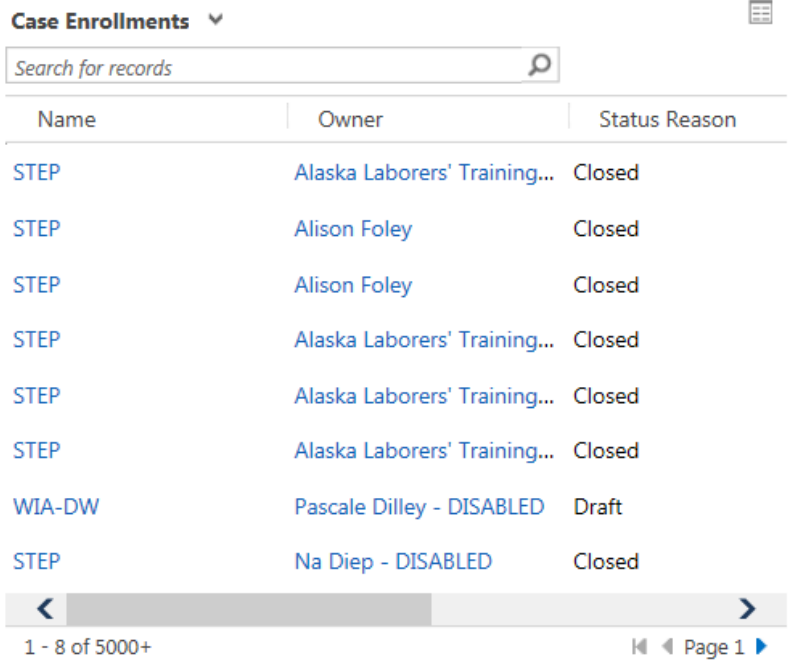

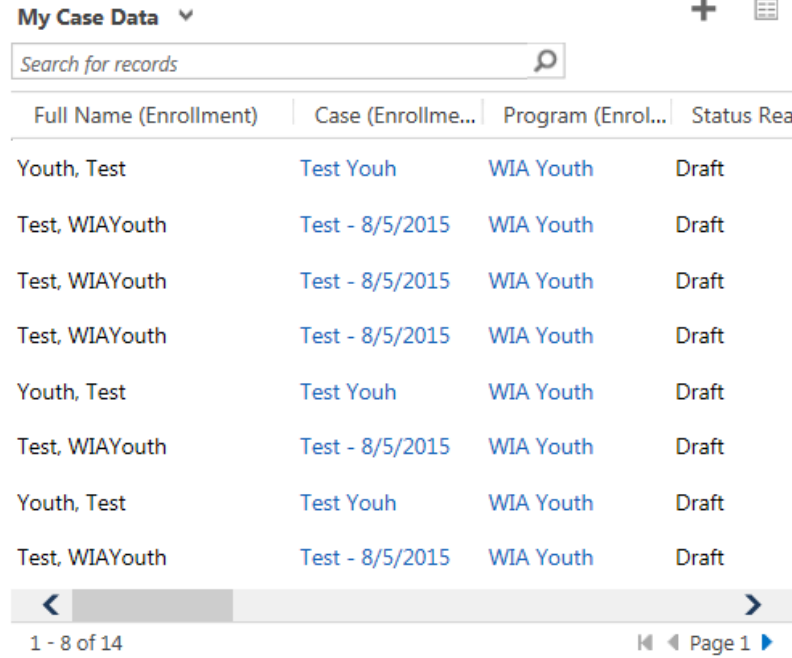

### Tab

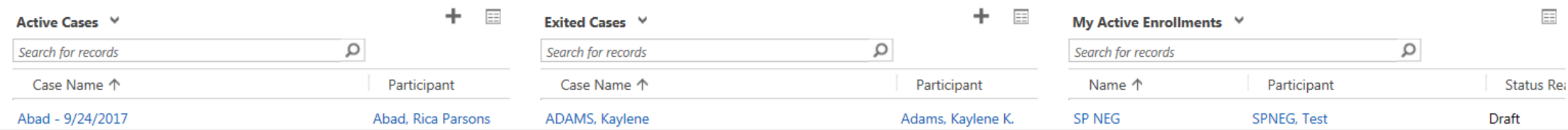

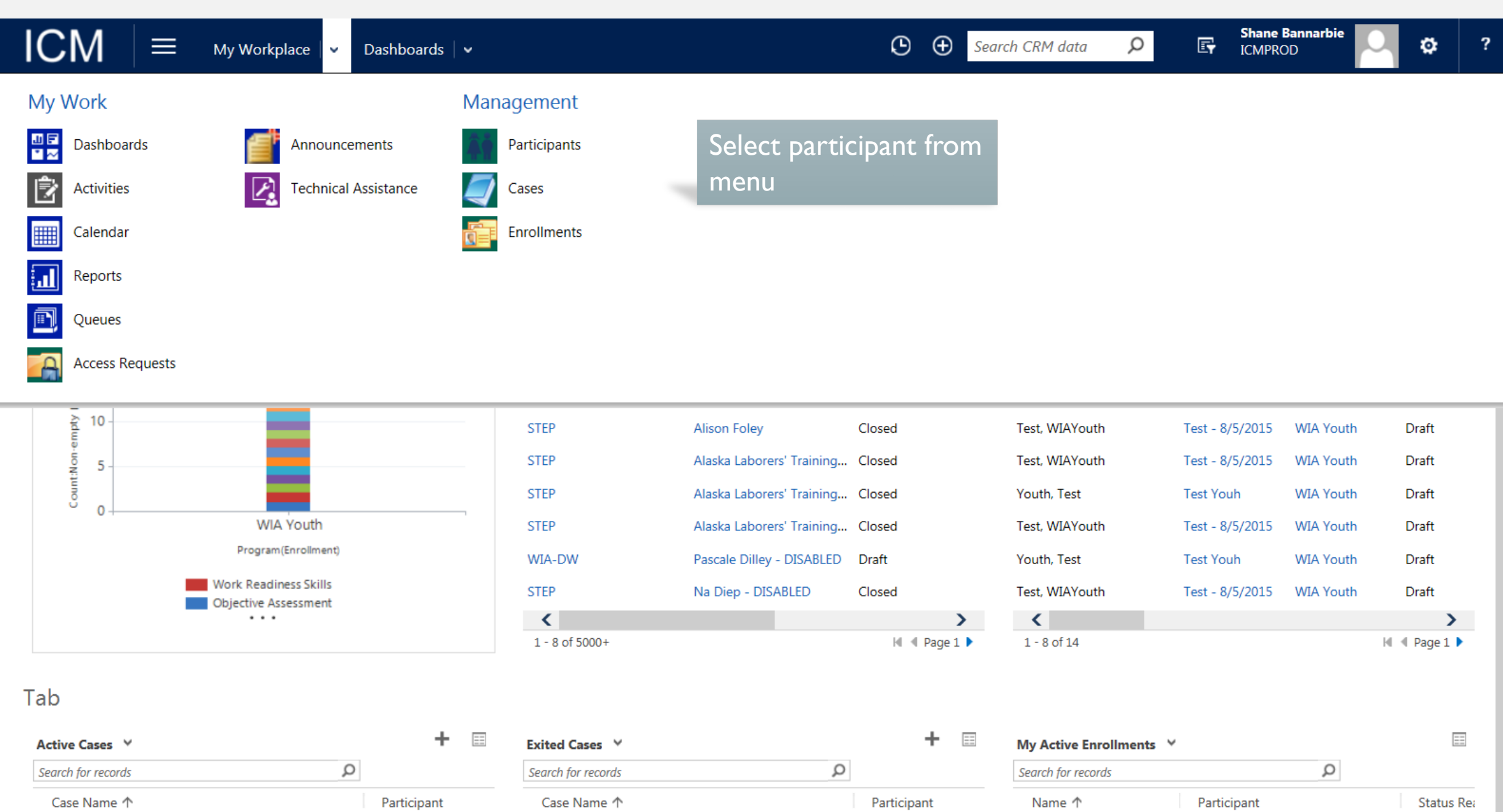

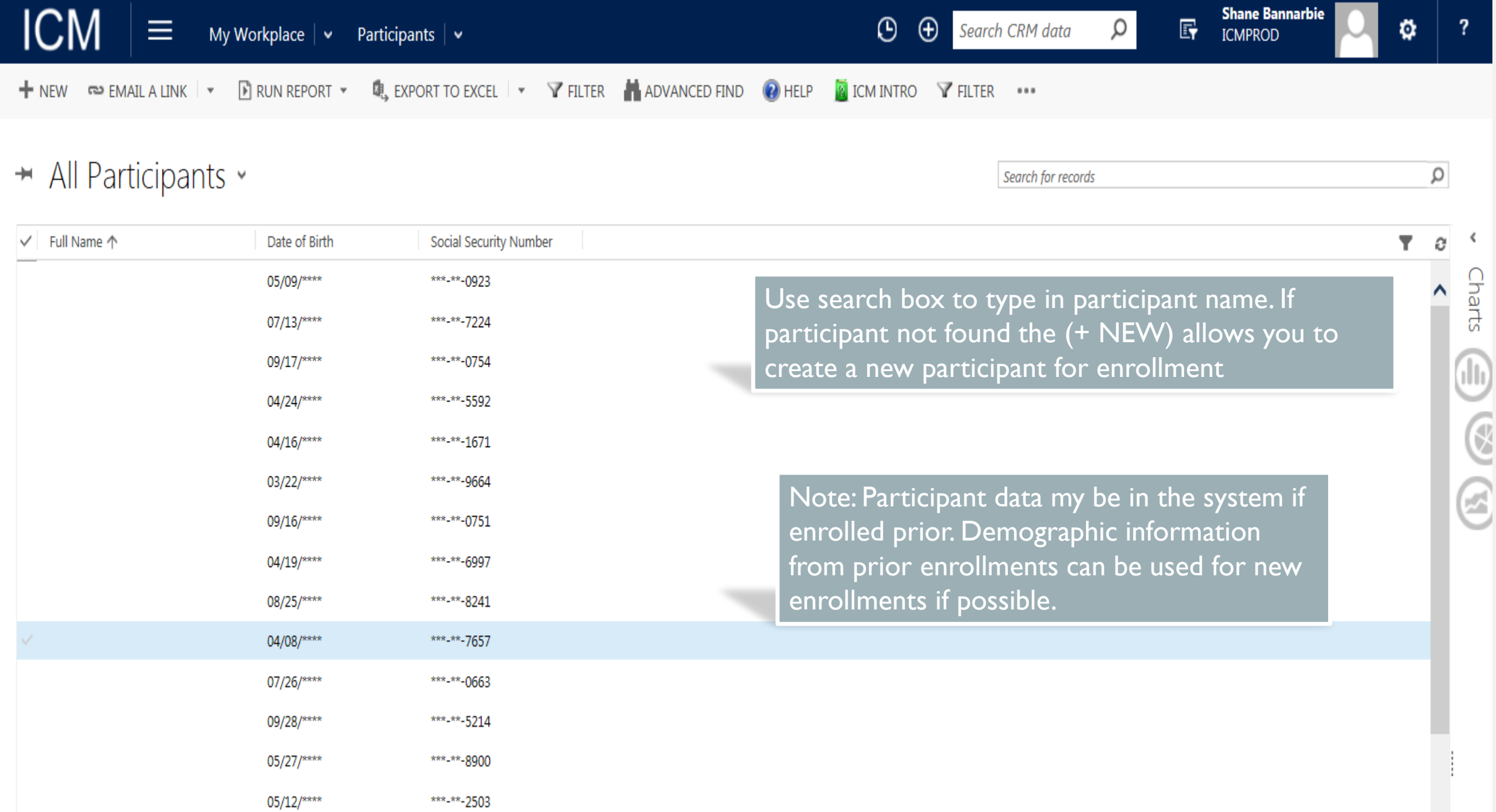

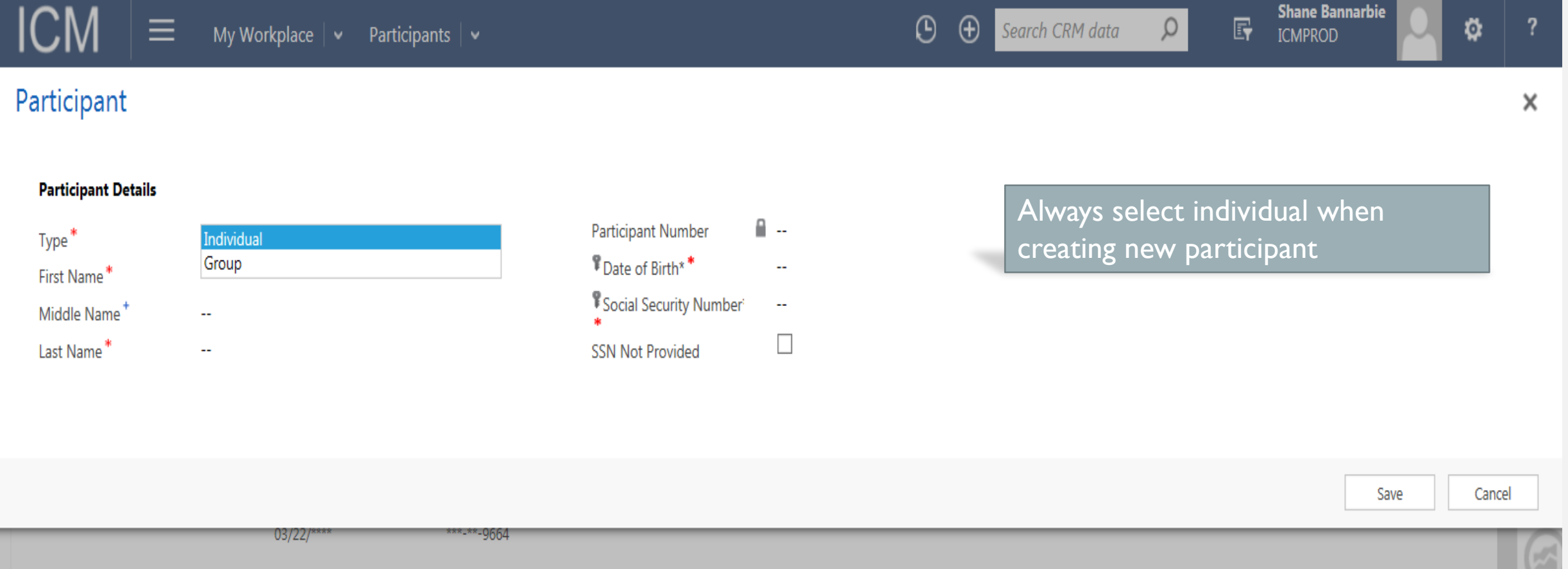

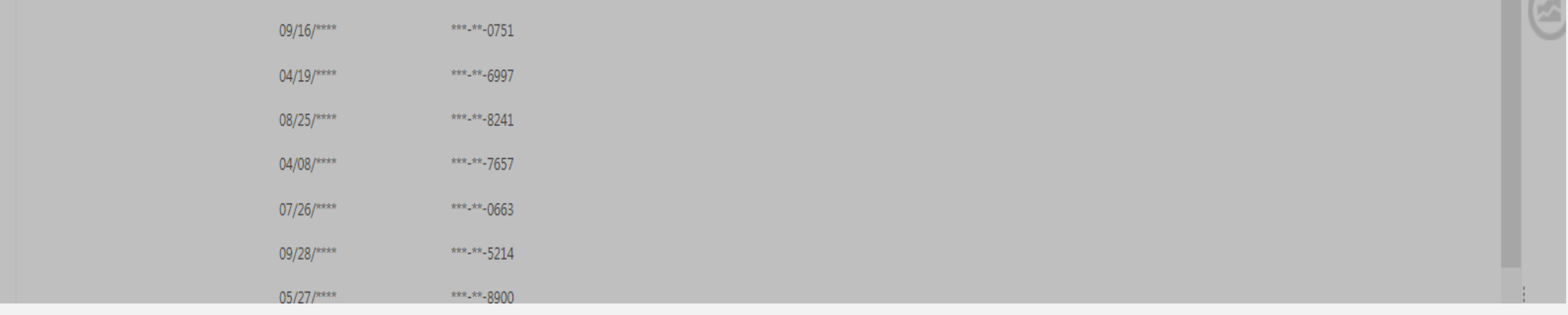

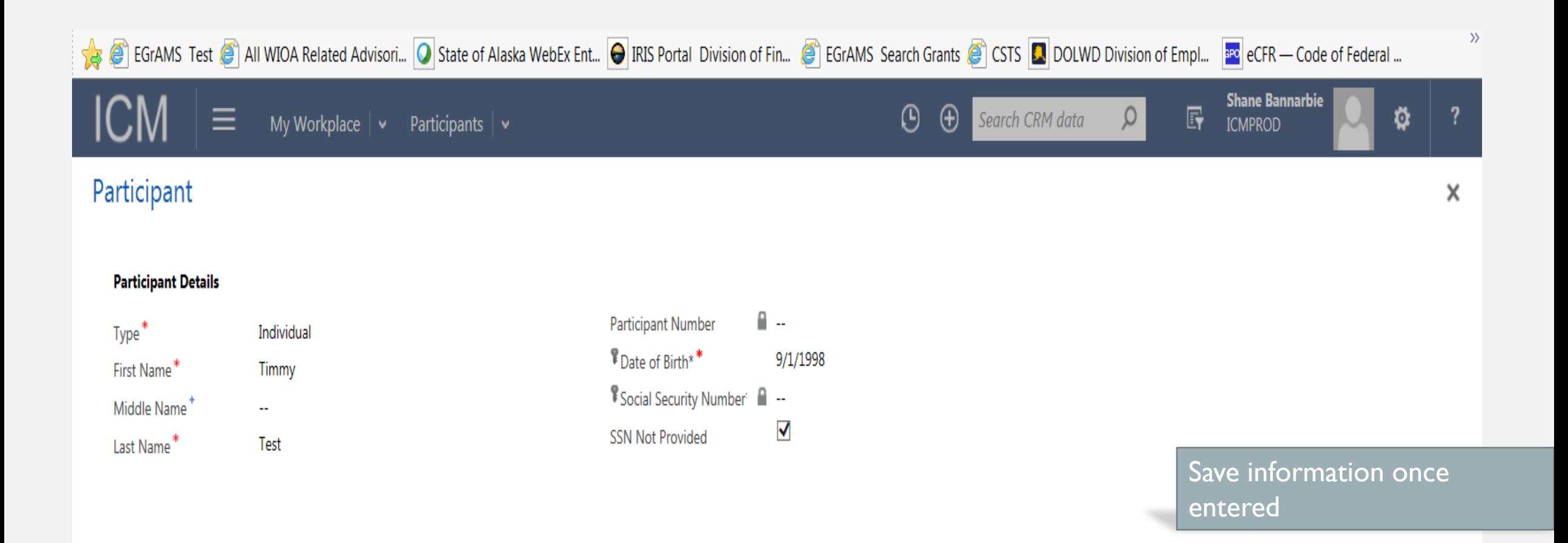

Save

Cancel

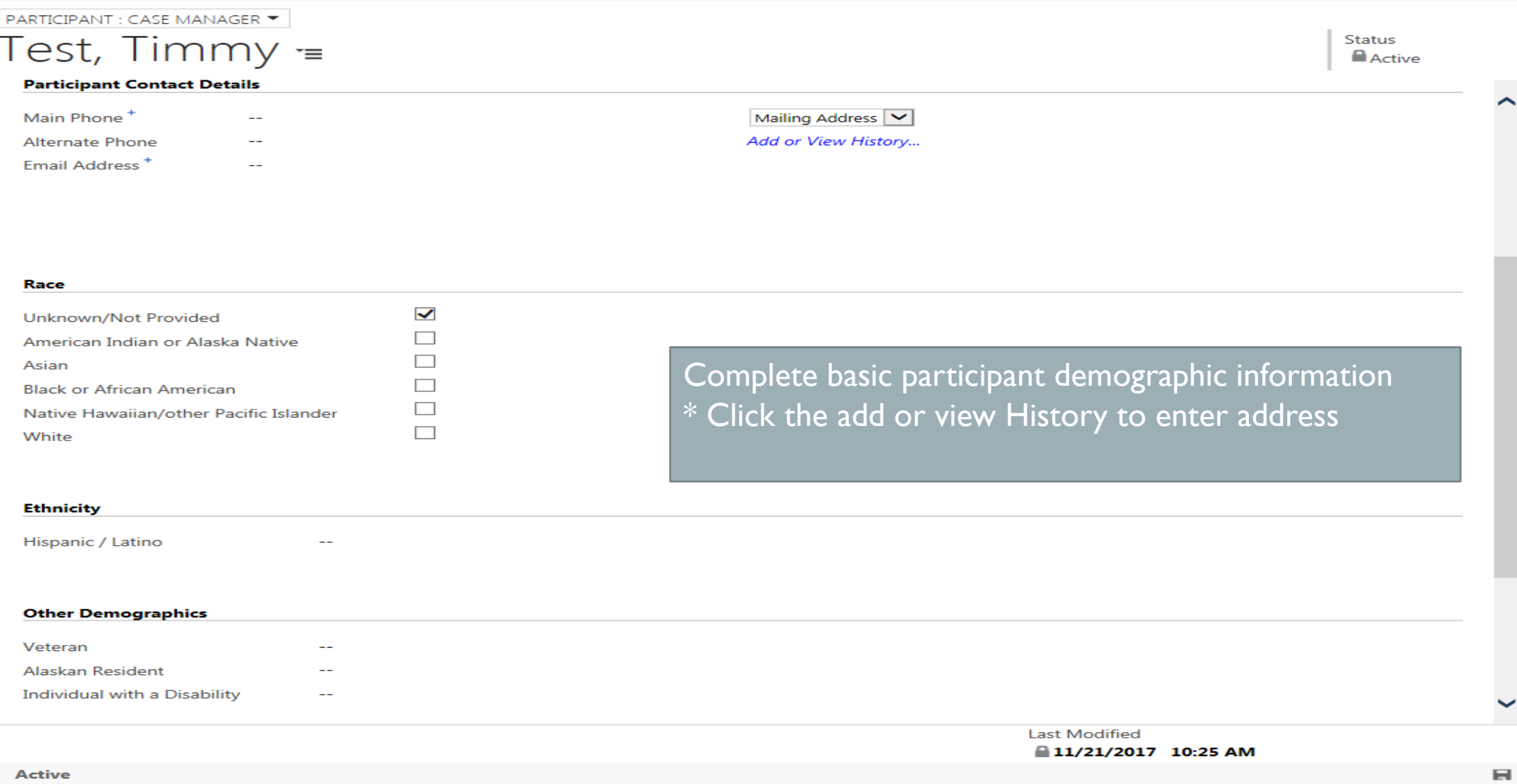

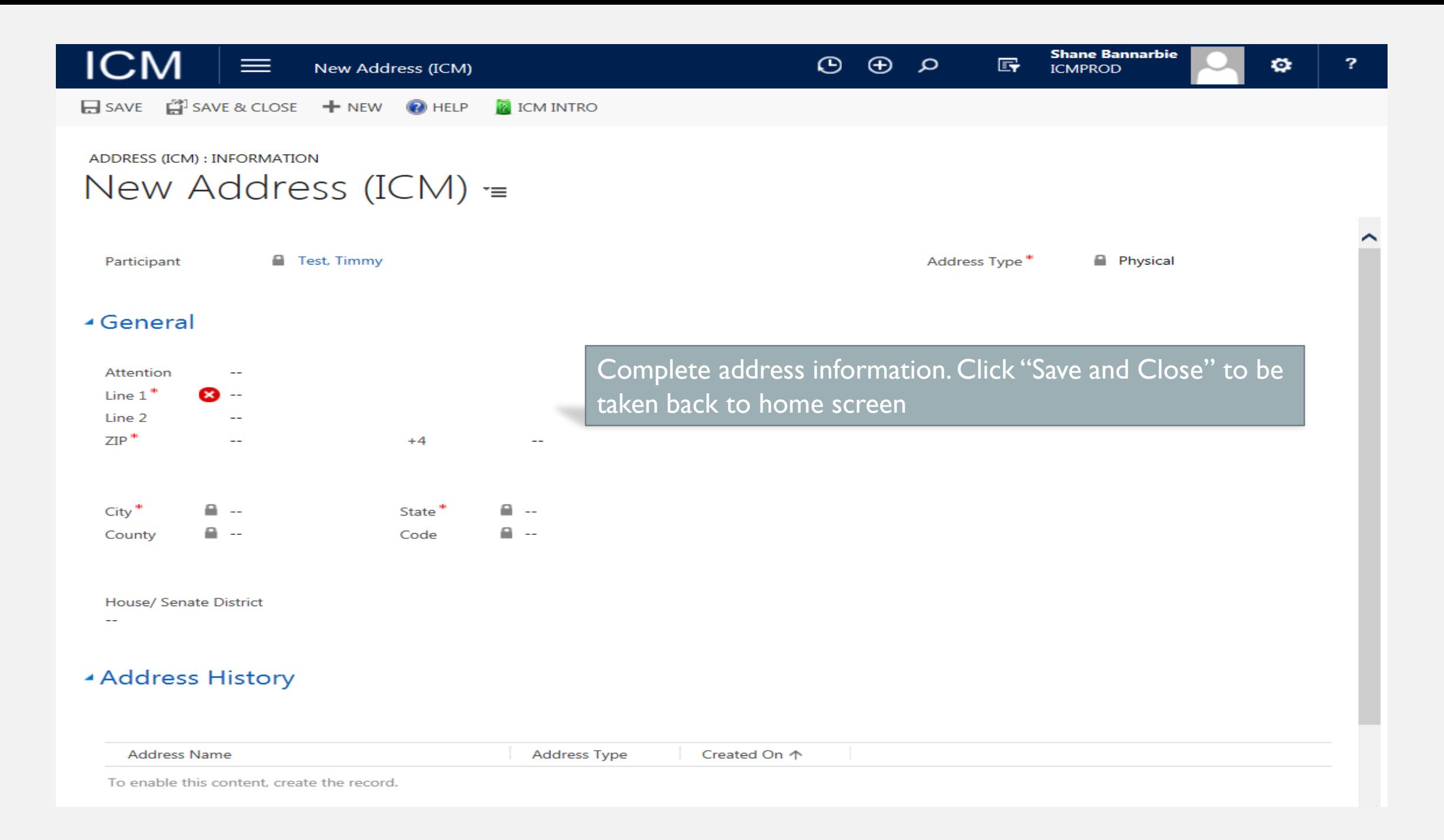

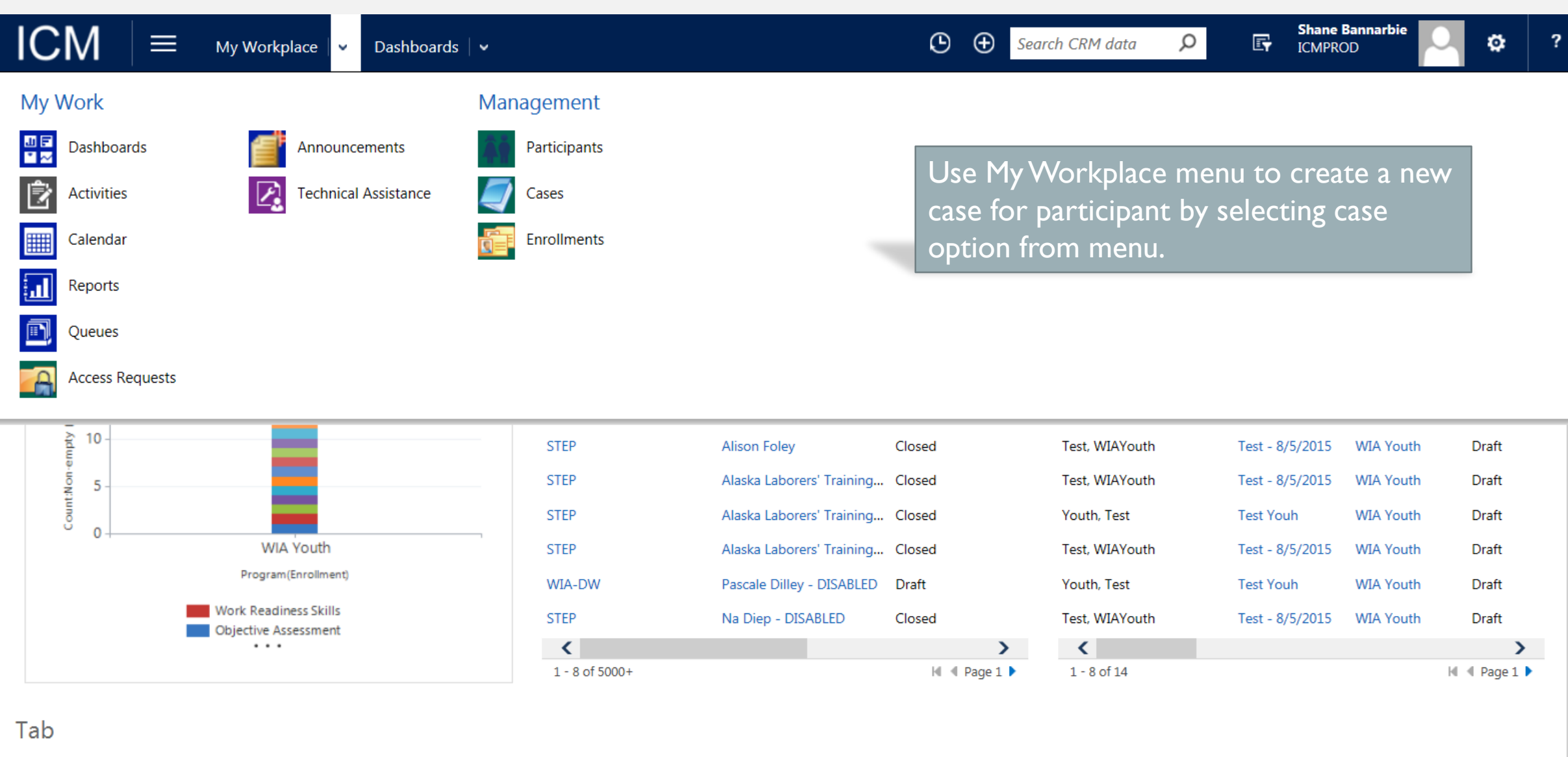

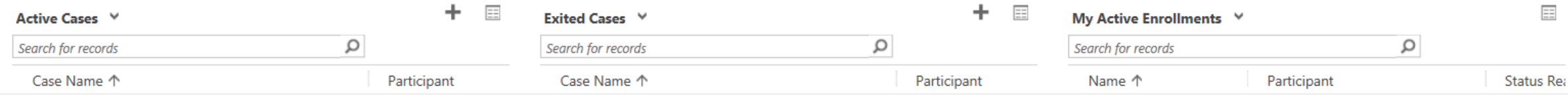

## → My Cases ×

**ICM** 

### View of existing caseload

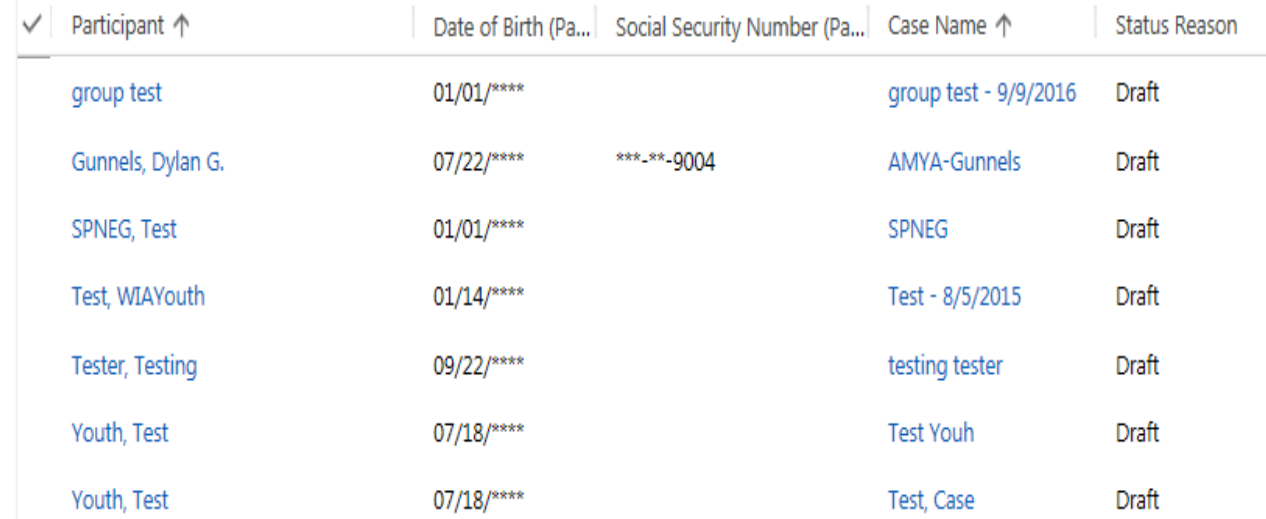

Select "New" to create a new case

٥

Ω

G

Y.

?

Search for records

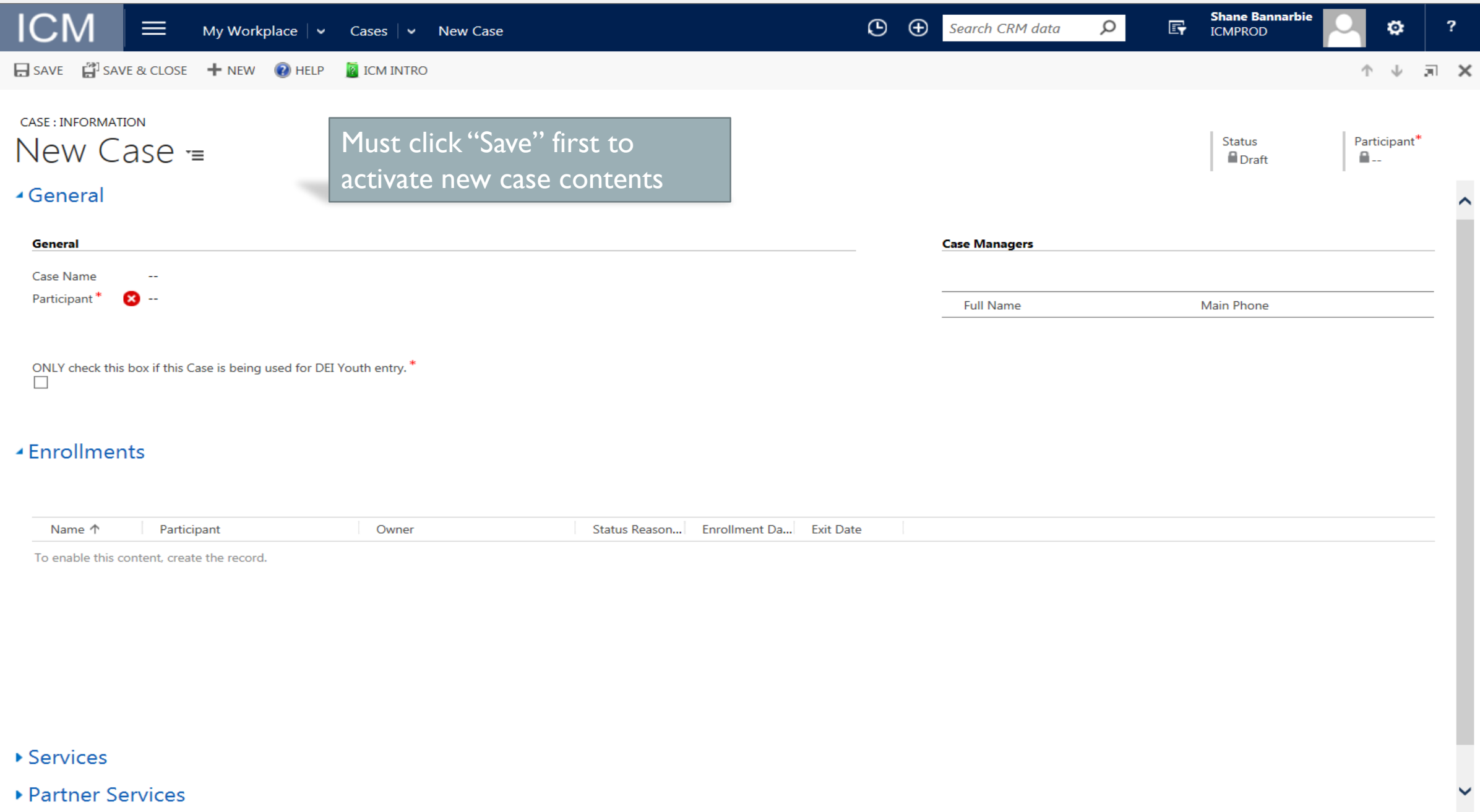

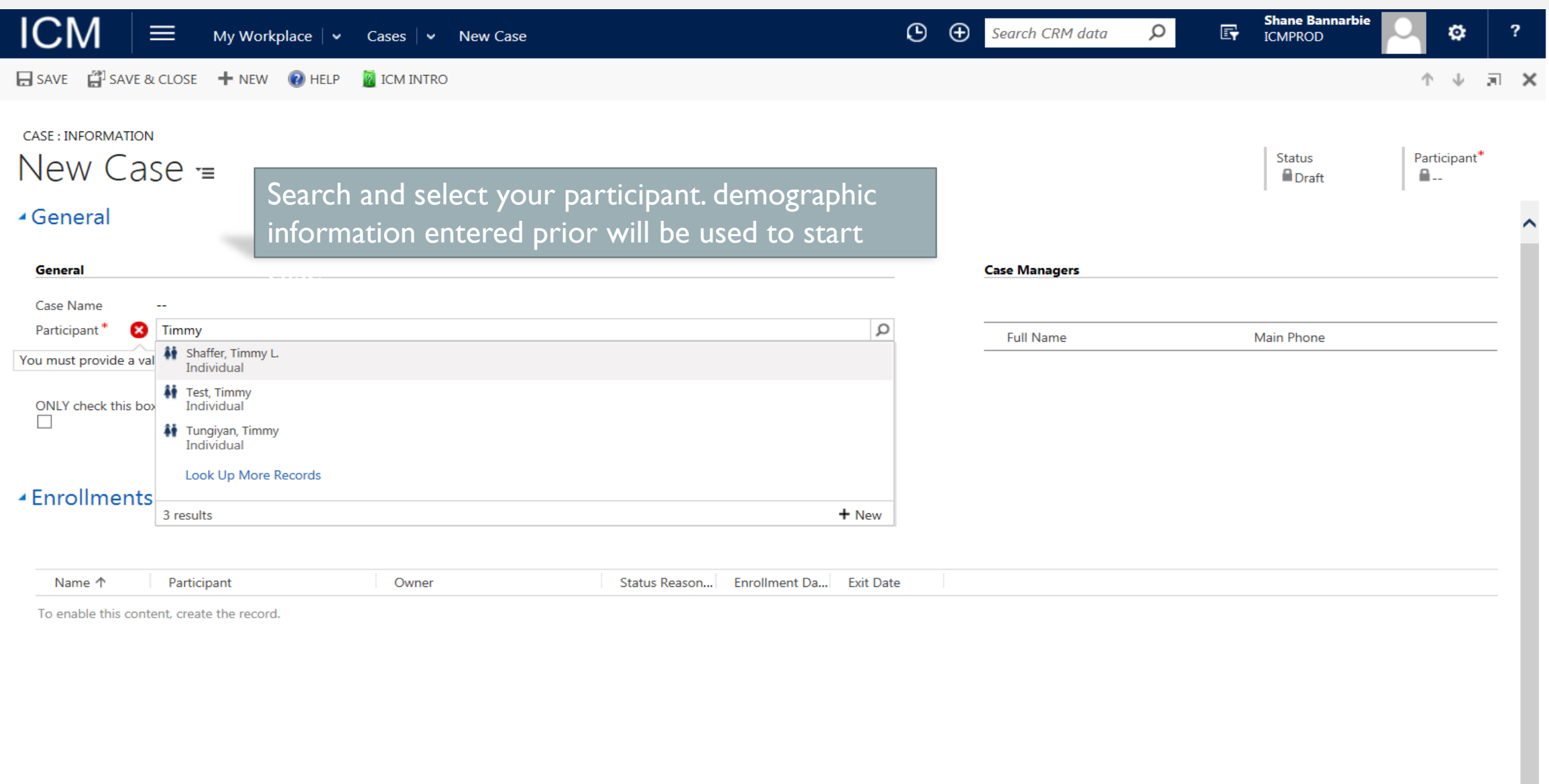

#### ▶ Services

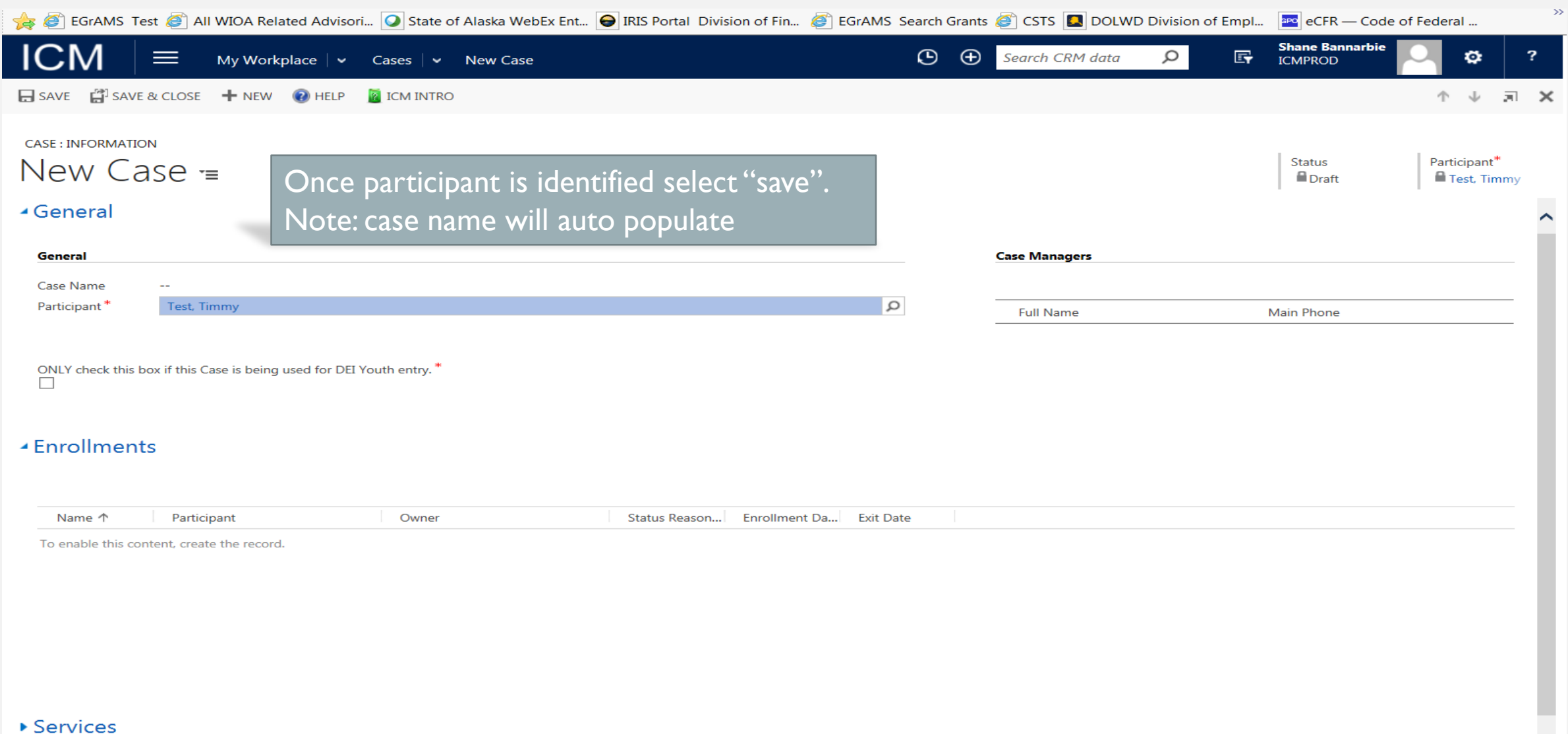

#### ▶ Services

▶ Partner Services

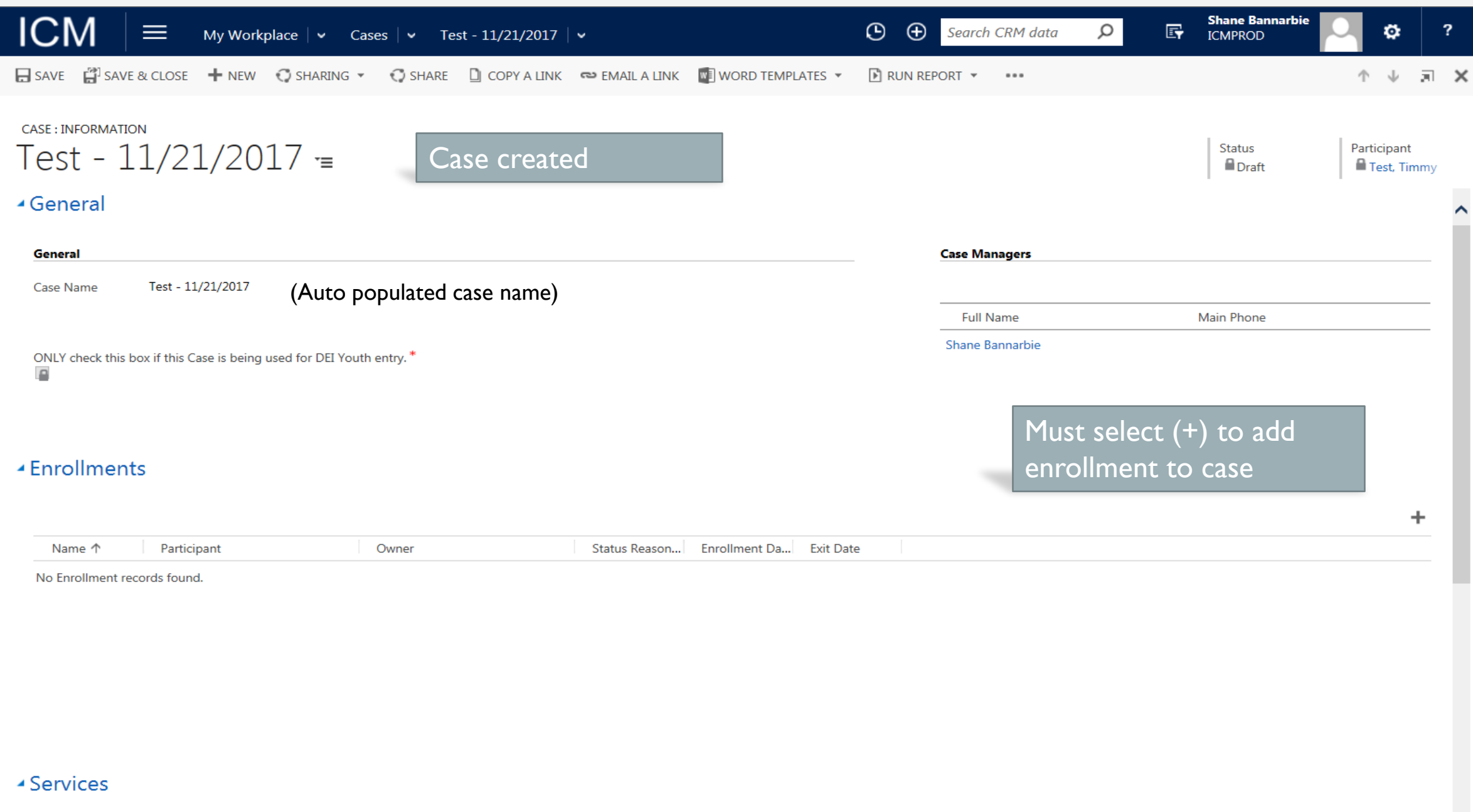

## PROGRAM ENROLLMENT

- Applicant Eligibility information
- Entering Services and Service Costs
- Entering Goals
- Advancement Plan/ Case Notes

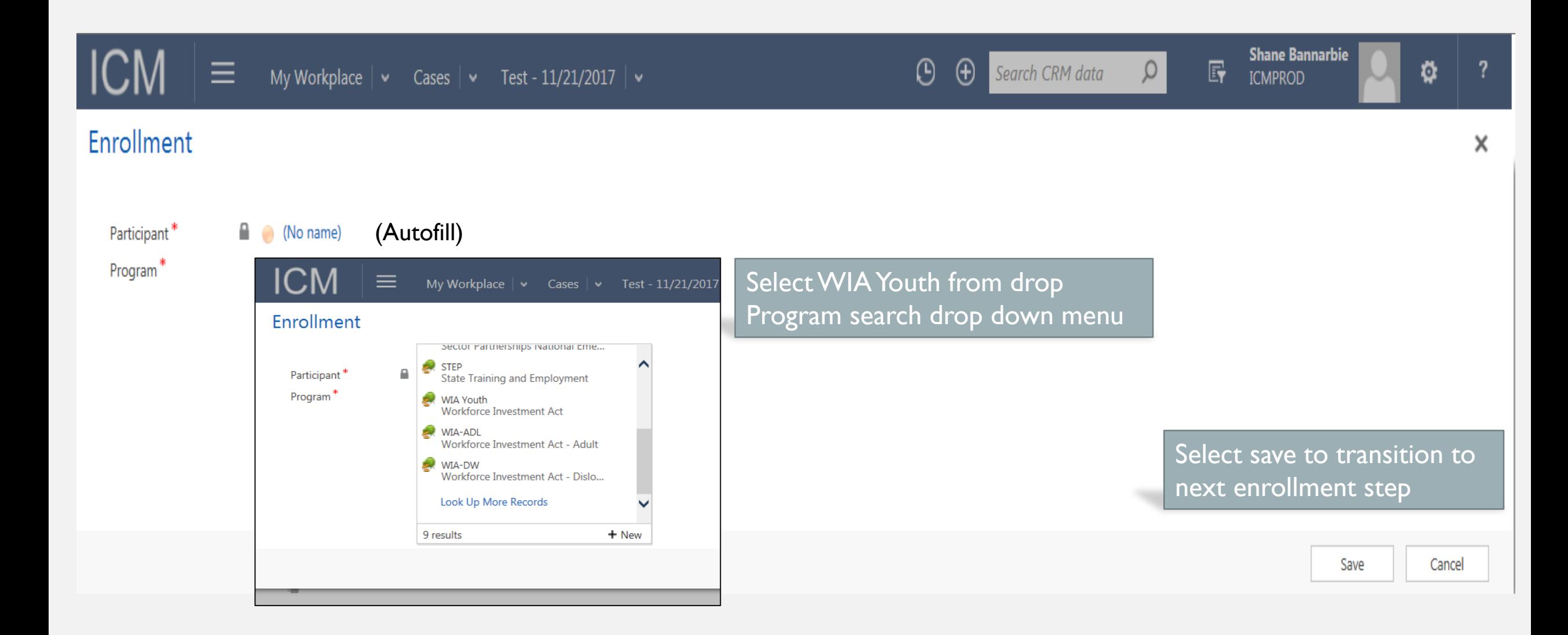

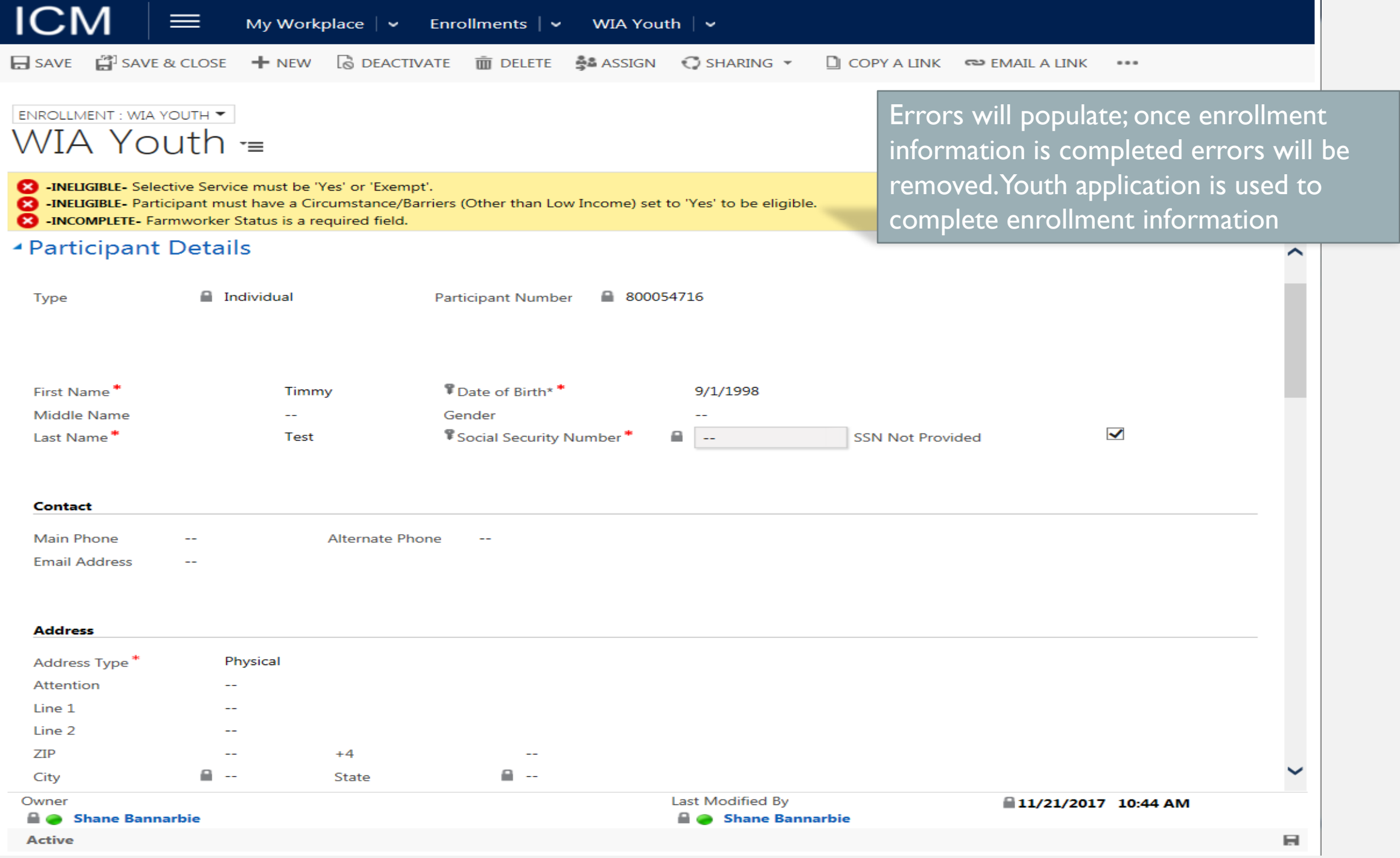

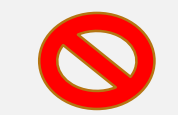

 $IC$ 

 $\Box$  SAVE

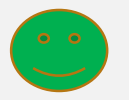

 $\Box$  COF

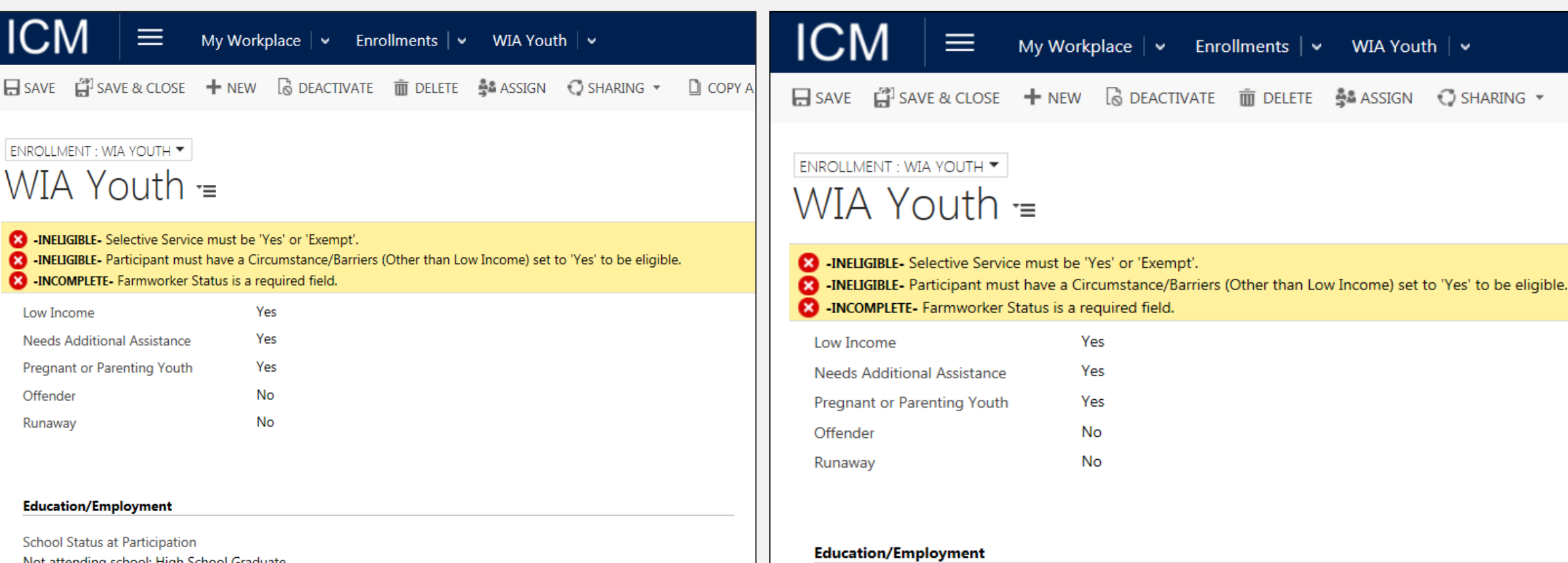

School Not attending school; High School Graduate **Highest School Grade Completed** 01 - 12 Number of elementary/secondary school grades completed Last Grade Completed (1 - 12)  $12$ 

Note: when completing the education employment section, do not select last grade completed as "12" for high school graduates

**Highest School Grade Completed** Attained High School Diploma

School Status at Participation

Not attending school; High School Graduate

Select "attained high school diploma for high school graduates

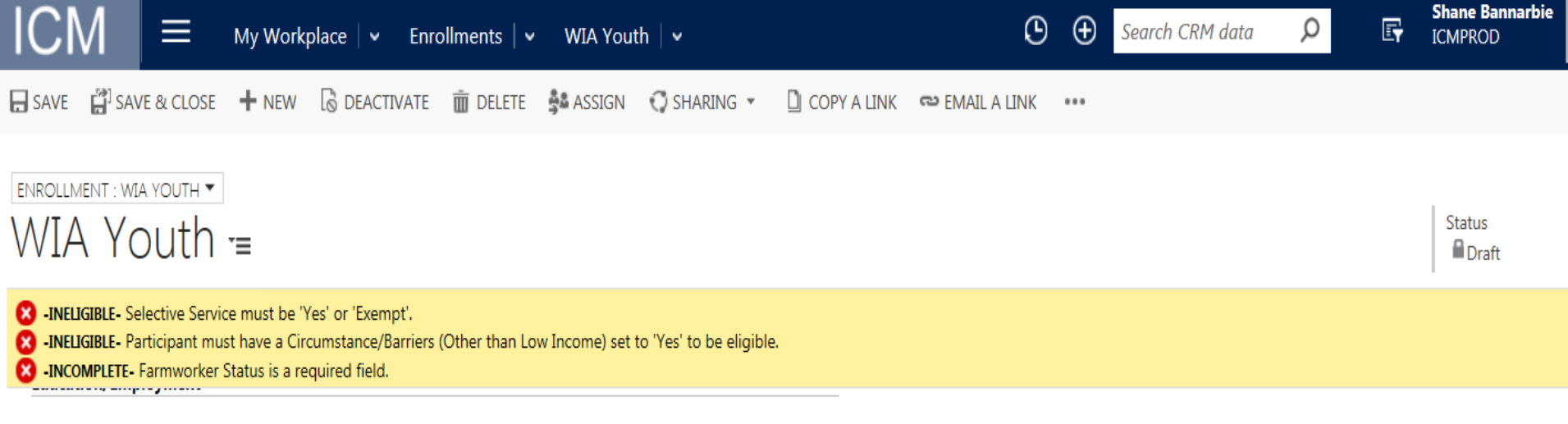

School Status at Participation Not attending school; High School Graduate Highest School Grade Completed Attained High School Diploma

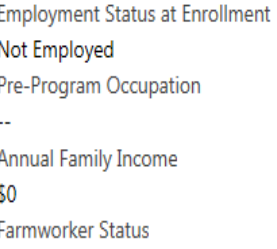

**Family Size**  $\overline{2}$ 

Complete all eligibility information and ensure enrollment date is entered.

participants over income but meets one or more youth barriers can be enrolled with an approved income waiver. Waivers are limited and requires state approval

#### **Other**

No

5% Window Waiver

 $\overline{\phantom{a}}$ 

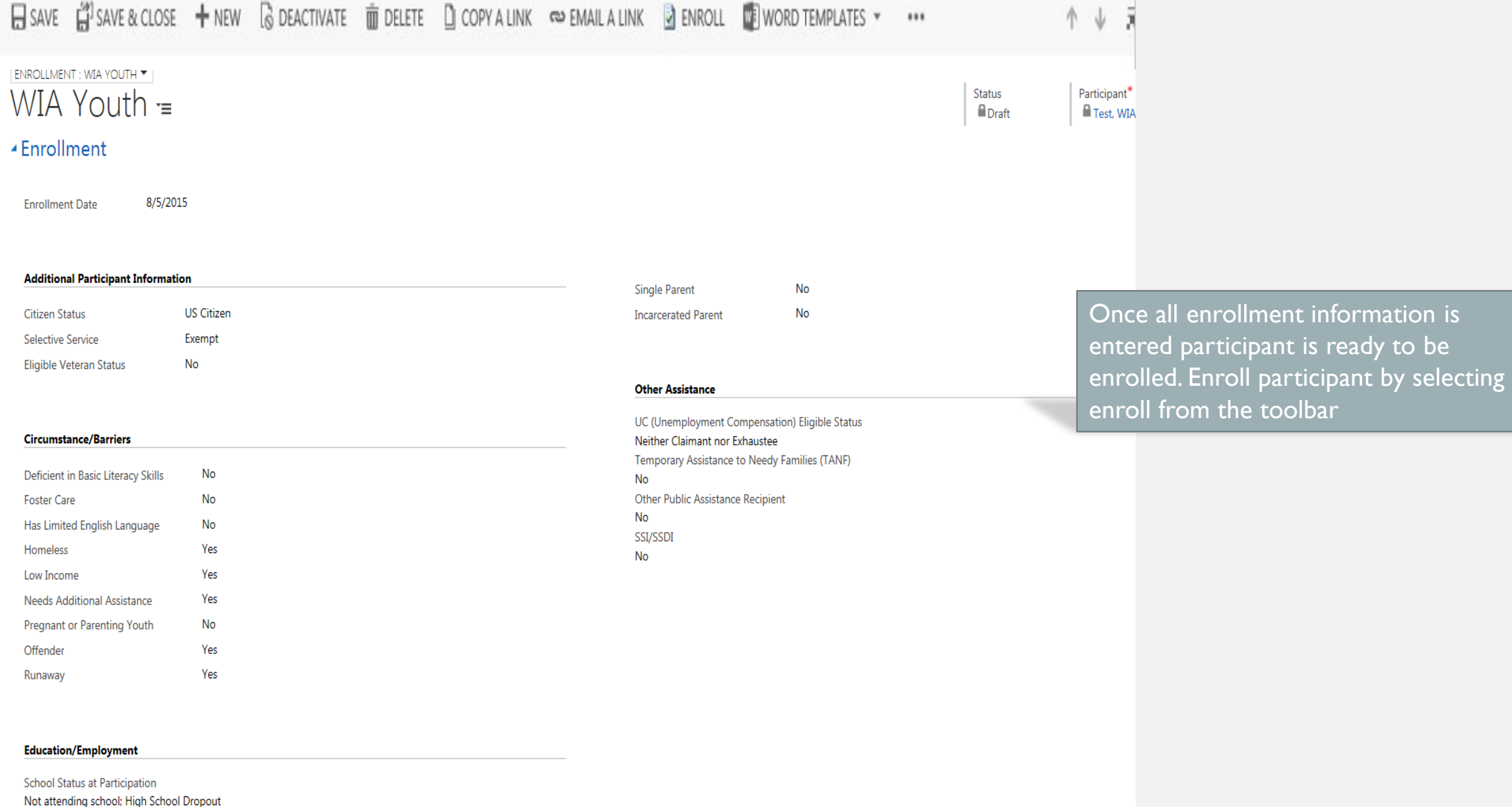

Highest School Grade Completed 01 - 12 Number of elementary/secondary school grades completed Last Grade Completed (1 - 12)

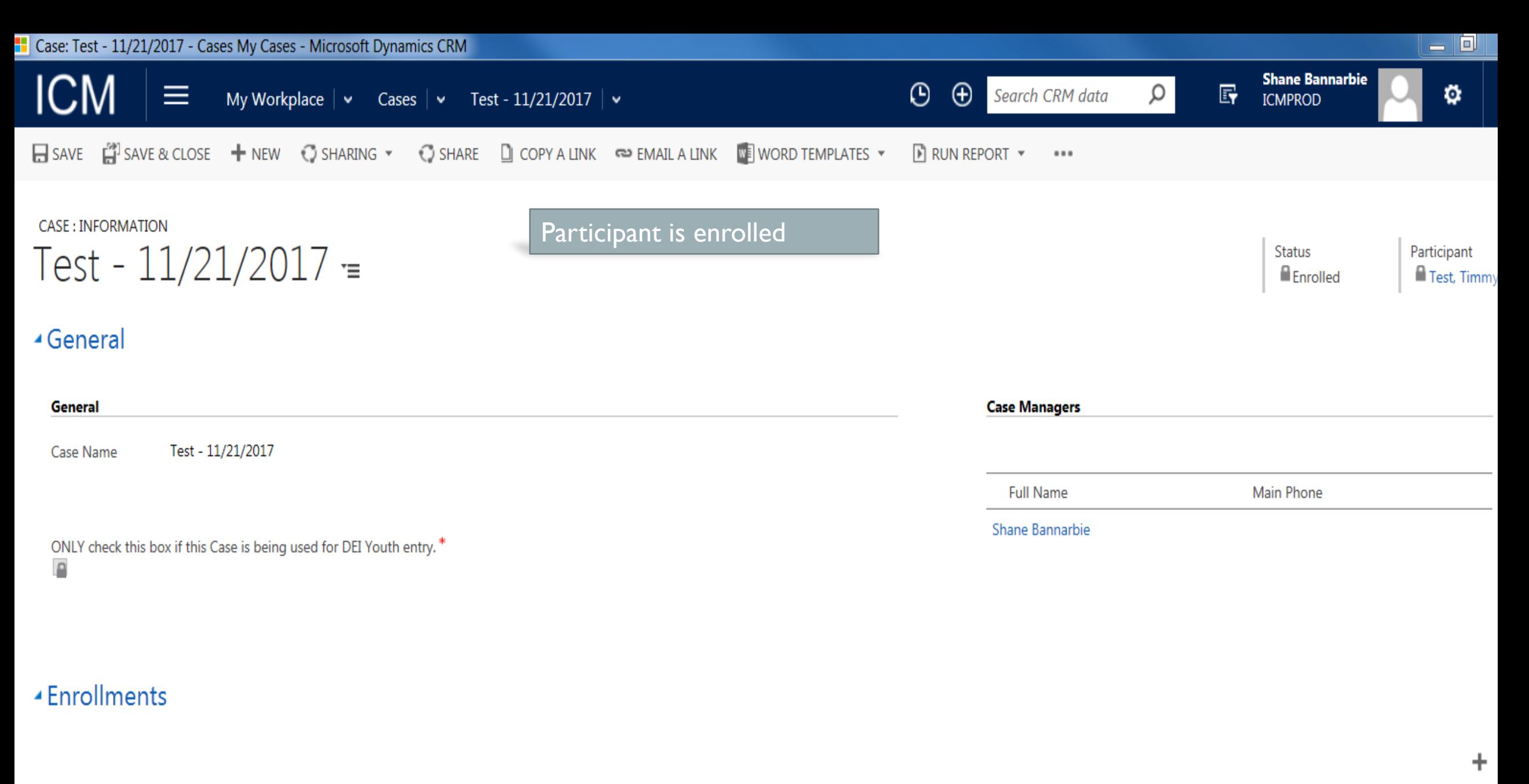

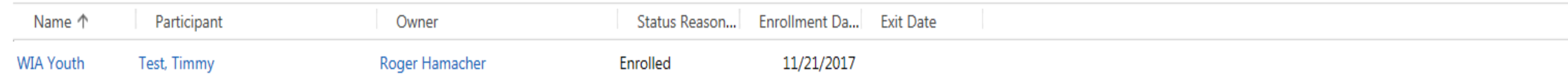

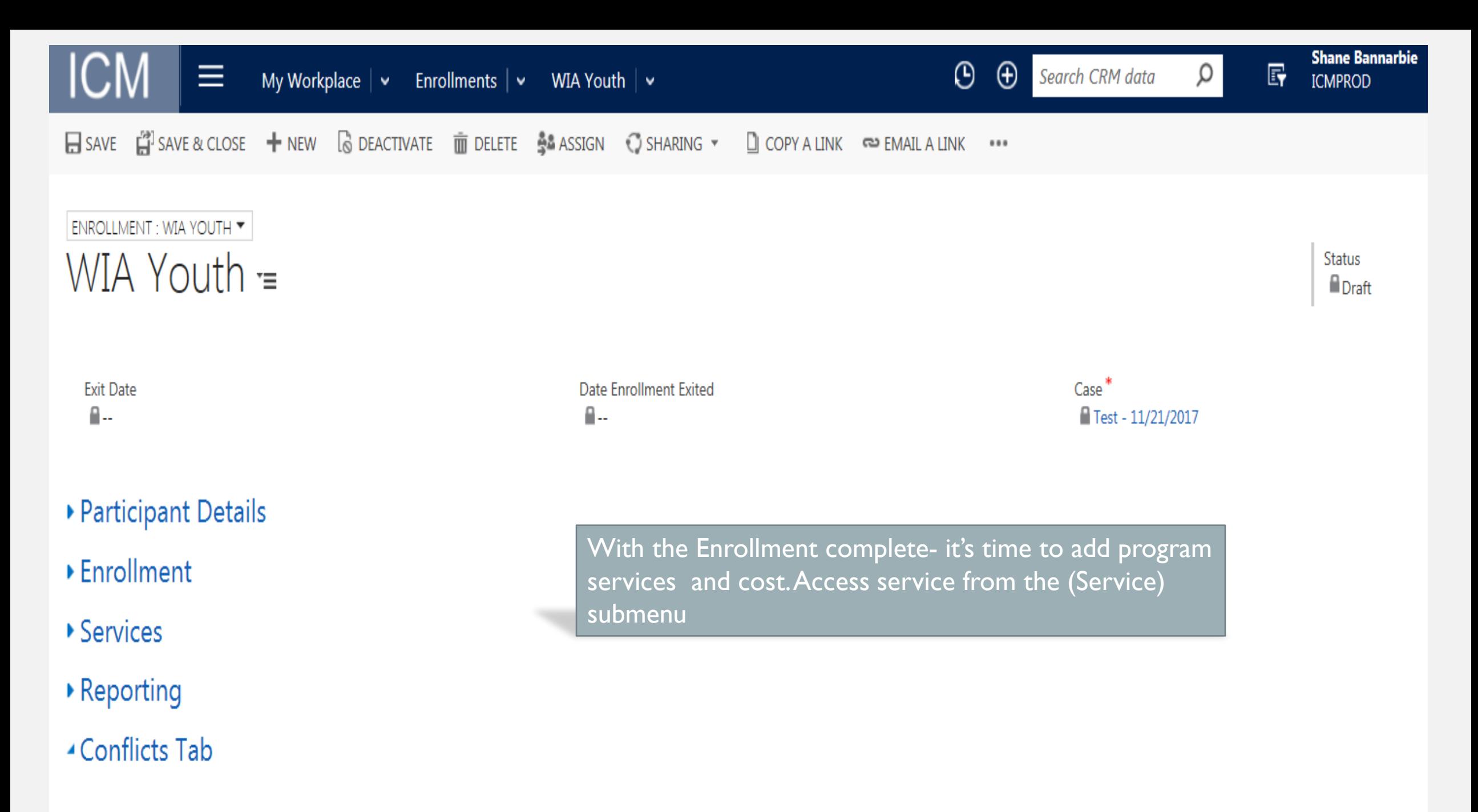

**Conflicts Section** 

## INDIVIDUAL SERVICE STRATEGY (ISS)

ISS must contain the following in the ICM:

- Objective assessment
- ISS development service
- One or more of the15 WIOA service elements based on advancement plan
- Services tied to a goal

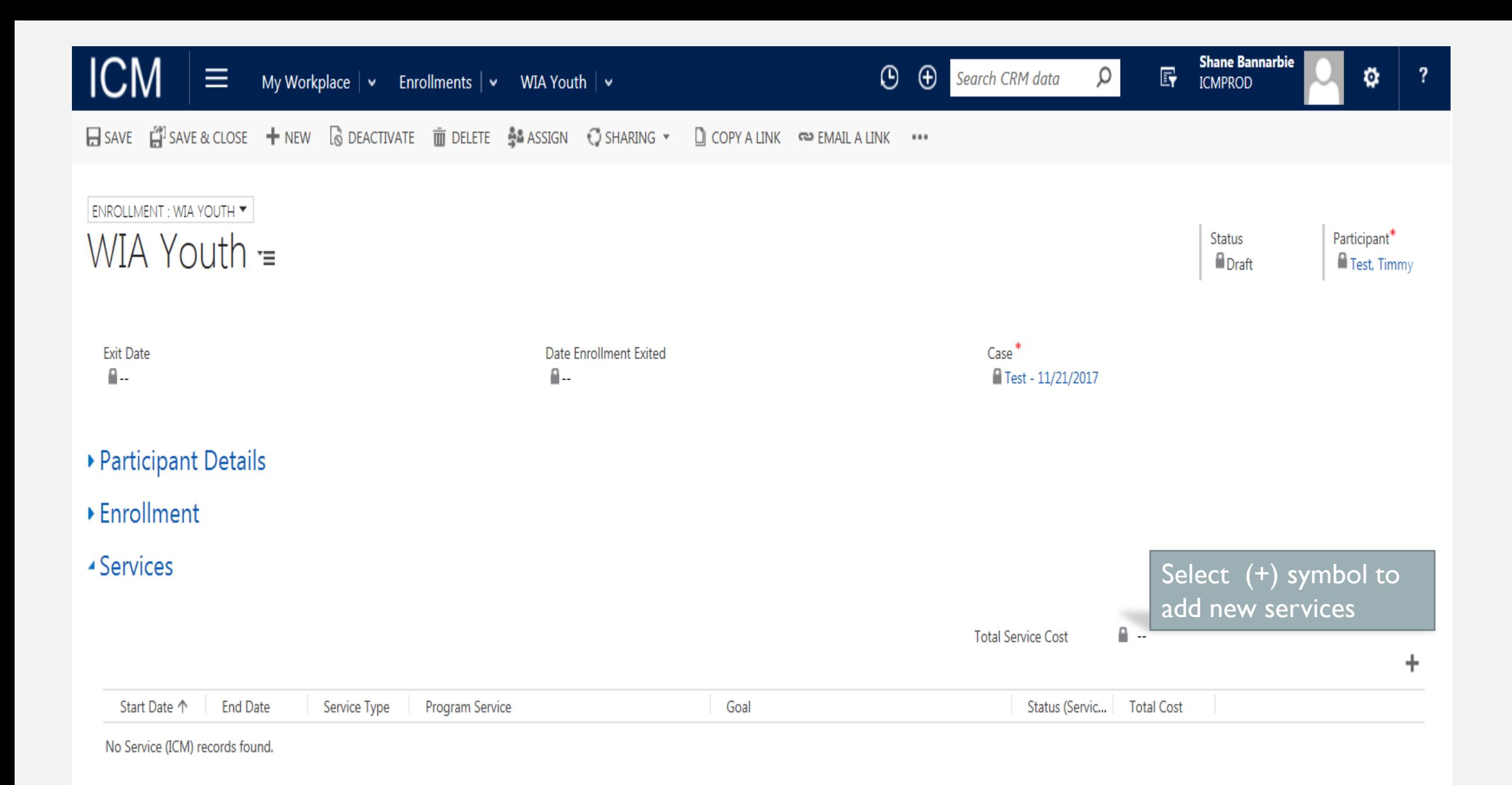

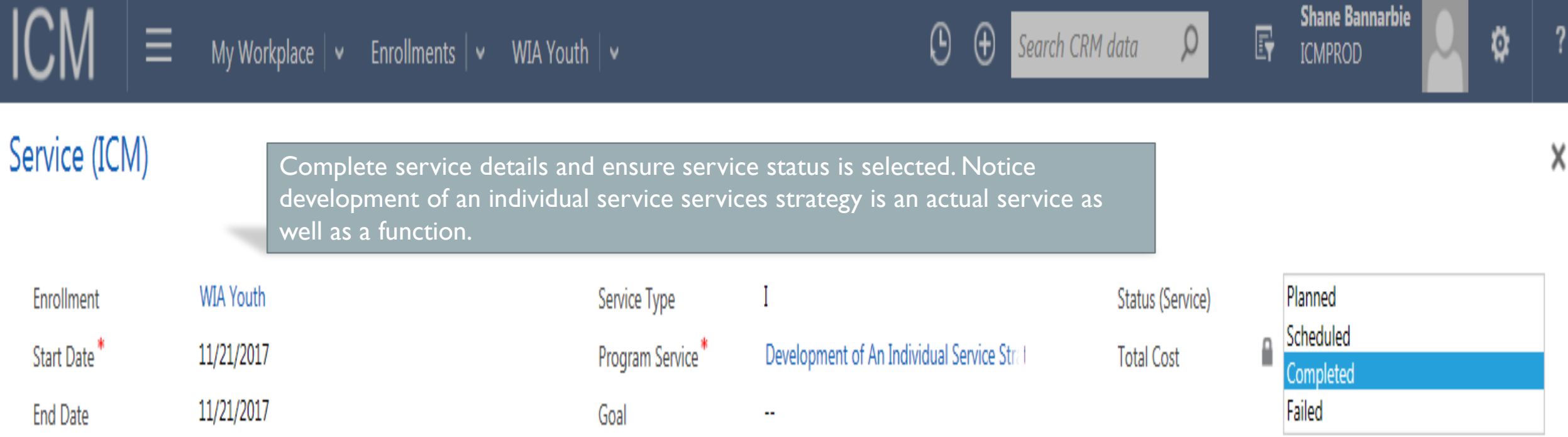

Cancel

Save

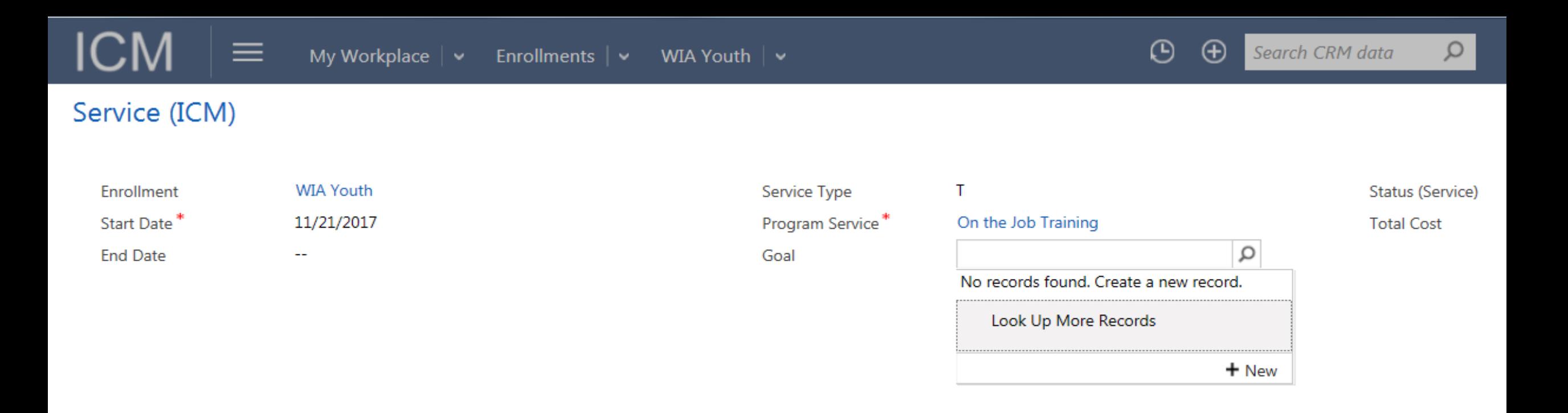

#### **Goals 101:**

Goals should not be set for specific services only, but should be the overall projected outcome of successful delivery of a set of services. Multiple goals can be entered in cases where participants have both an employment and an academic benchmarks.

Goals are added from service screen by searching or adding a new goal (+ New) if no goal created. Each service does not need a new goal; one goal can be tied to all services entered.

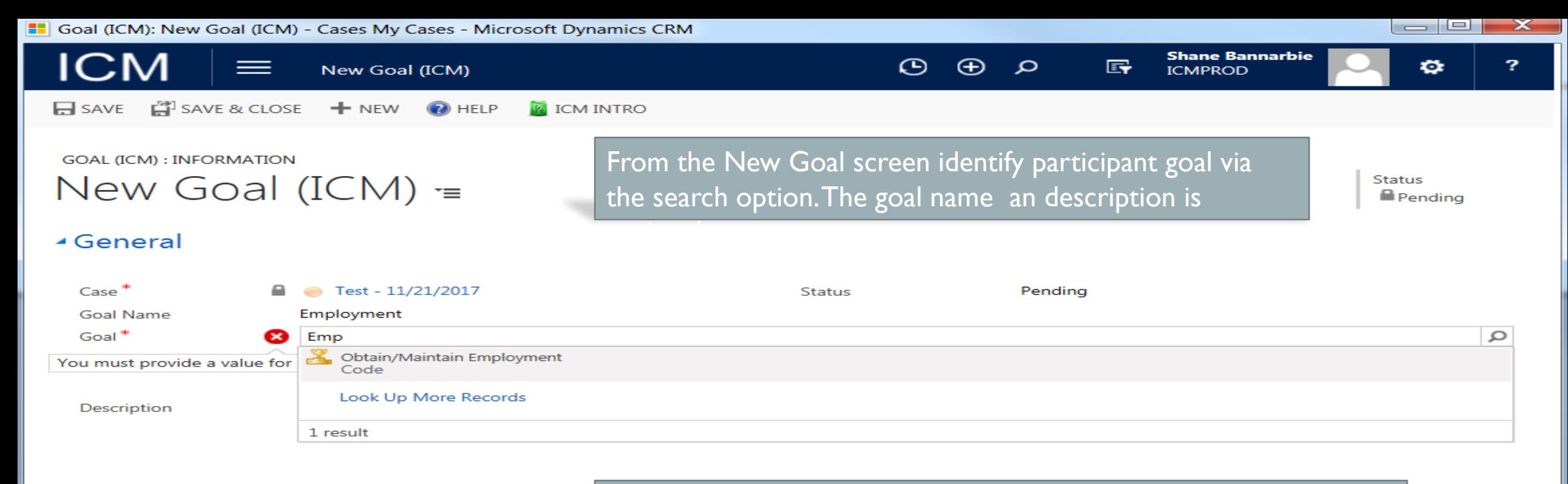

Type in your search criteria- select " look up more records" to access all goal types

**Active** 

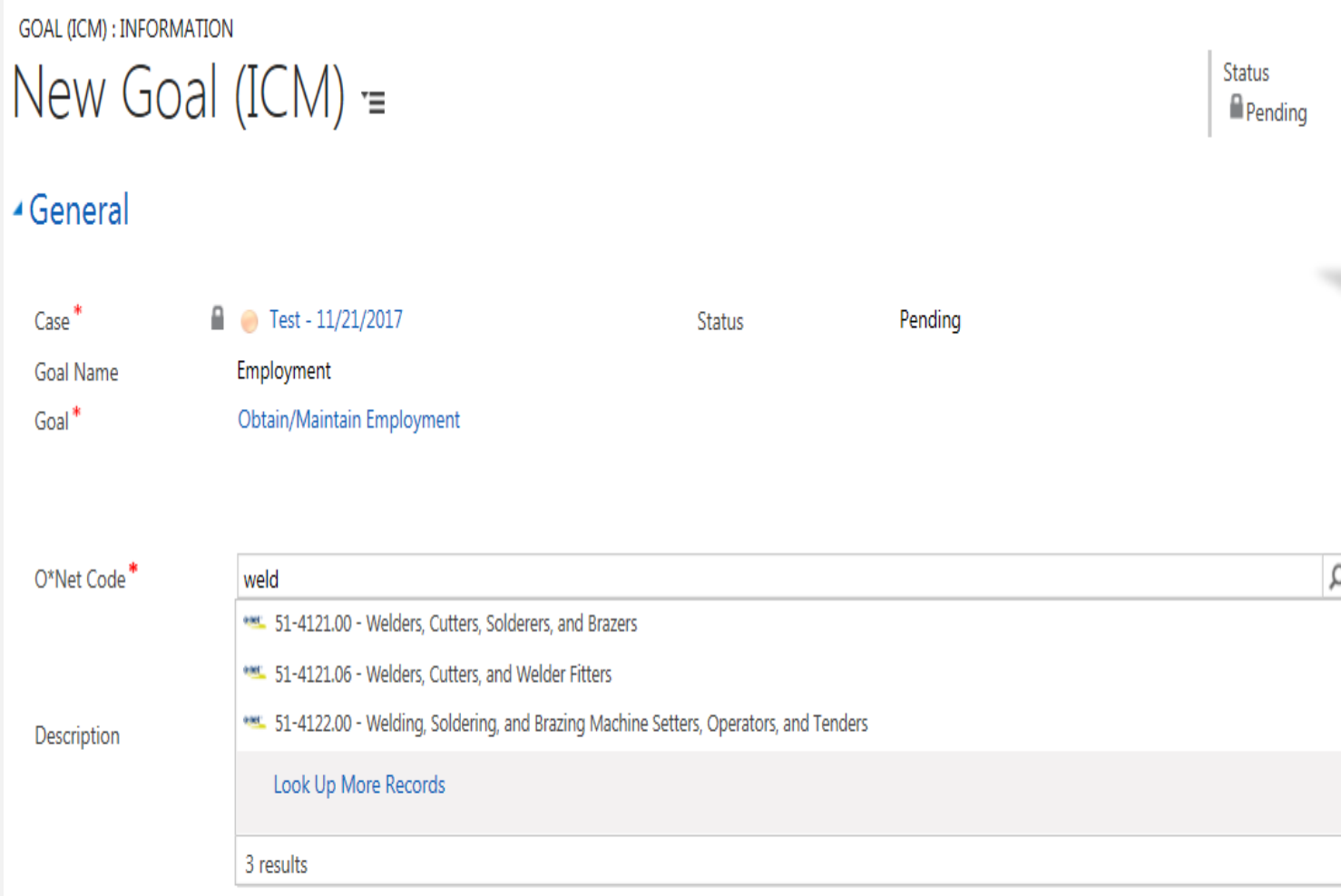

Select O\*NET occupation code most closely associated with employment goal.

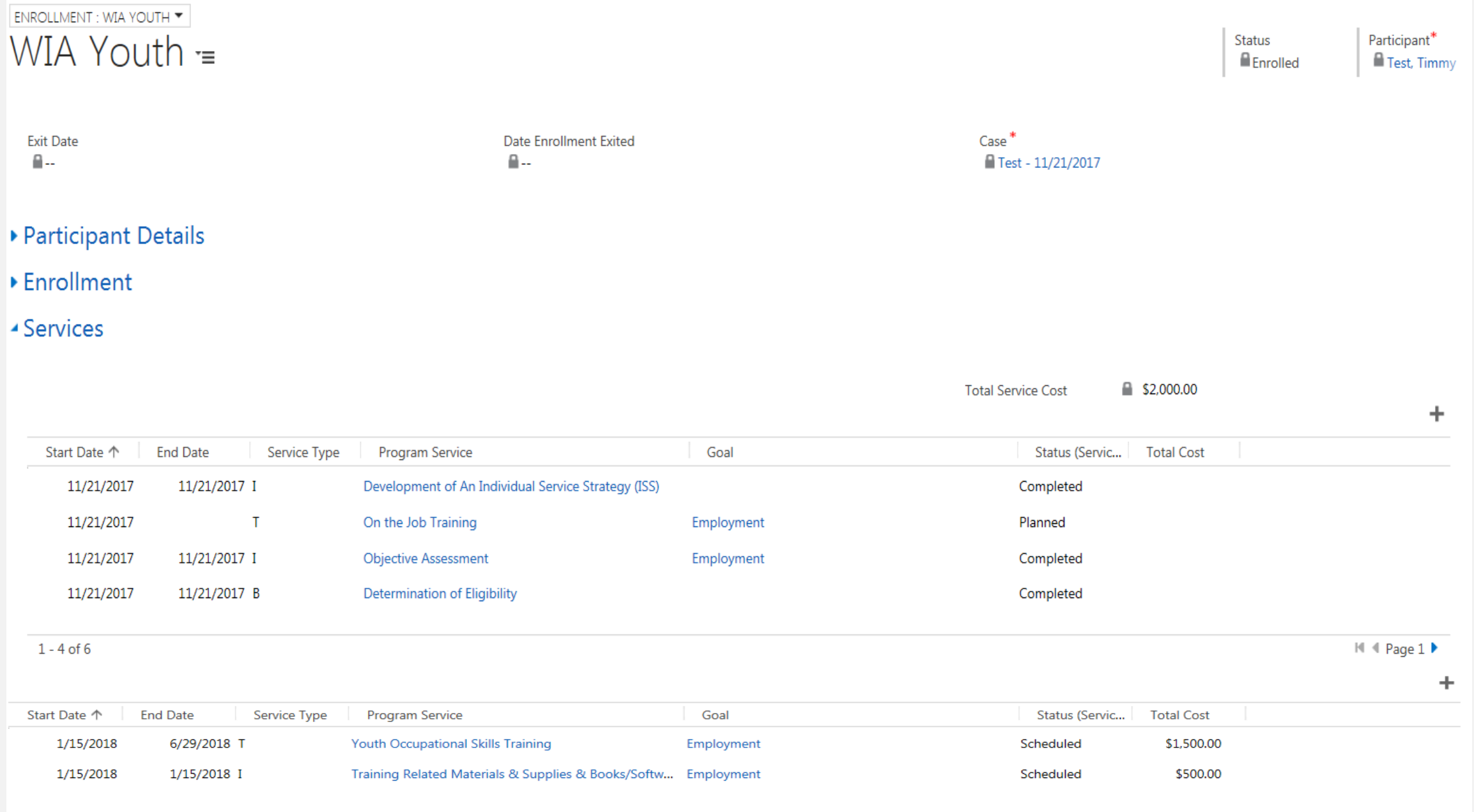

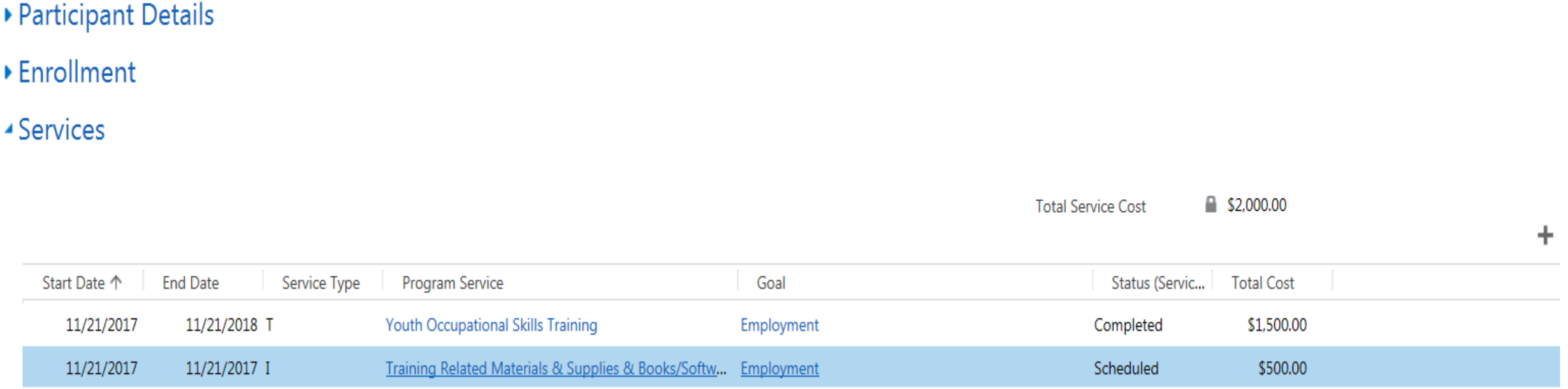

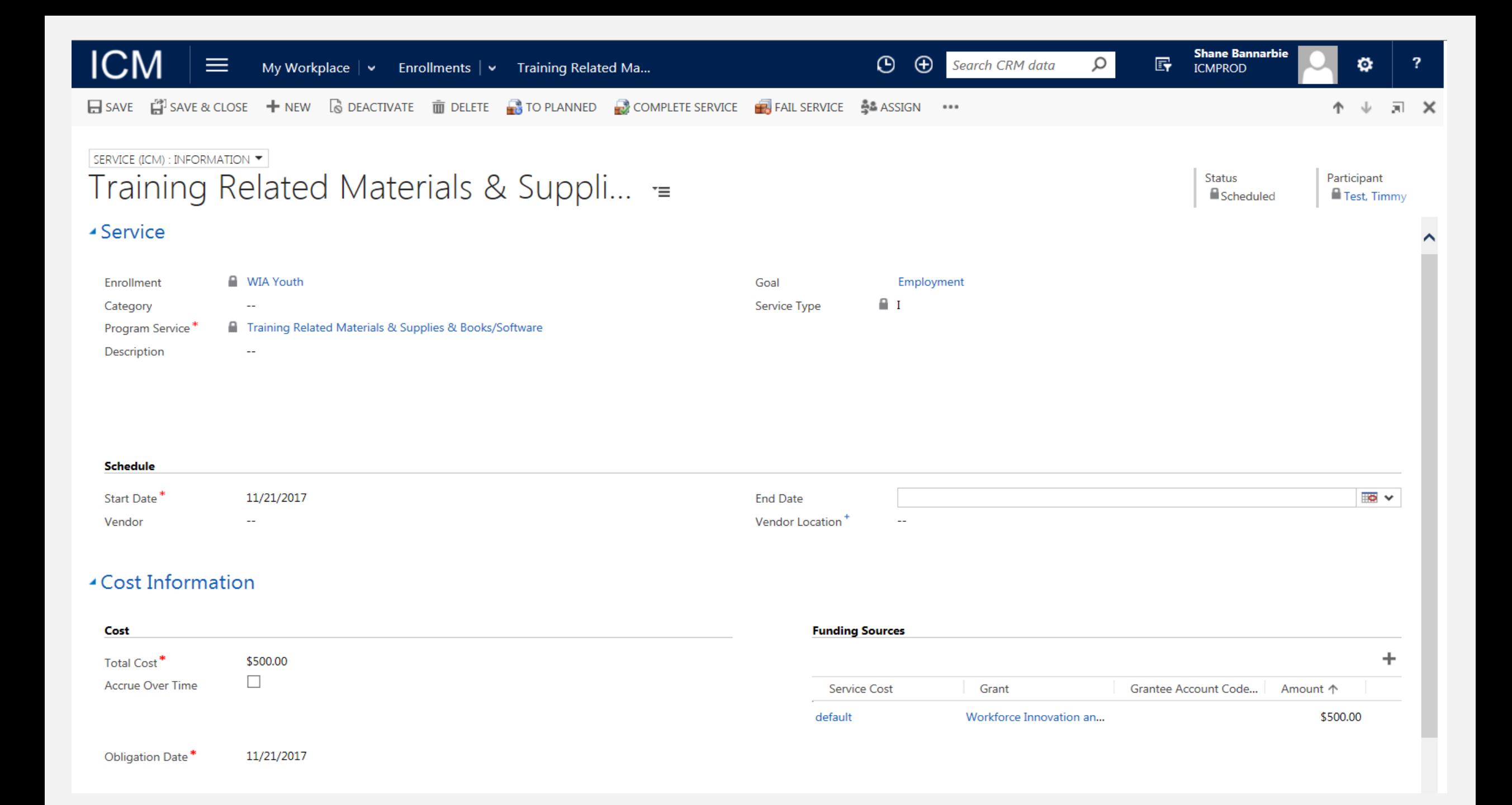

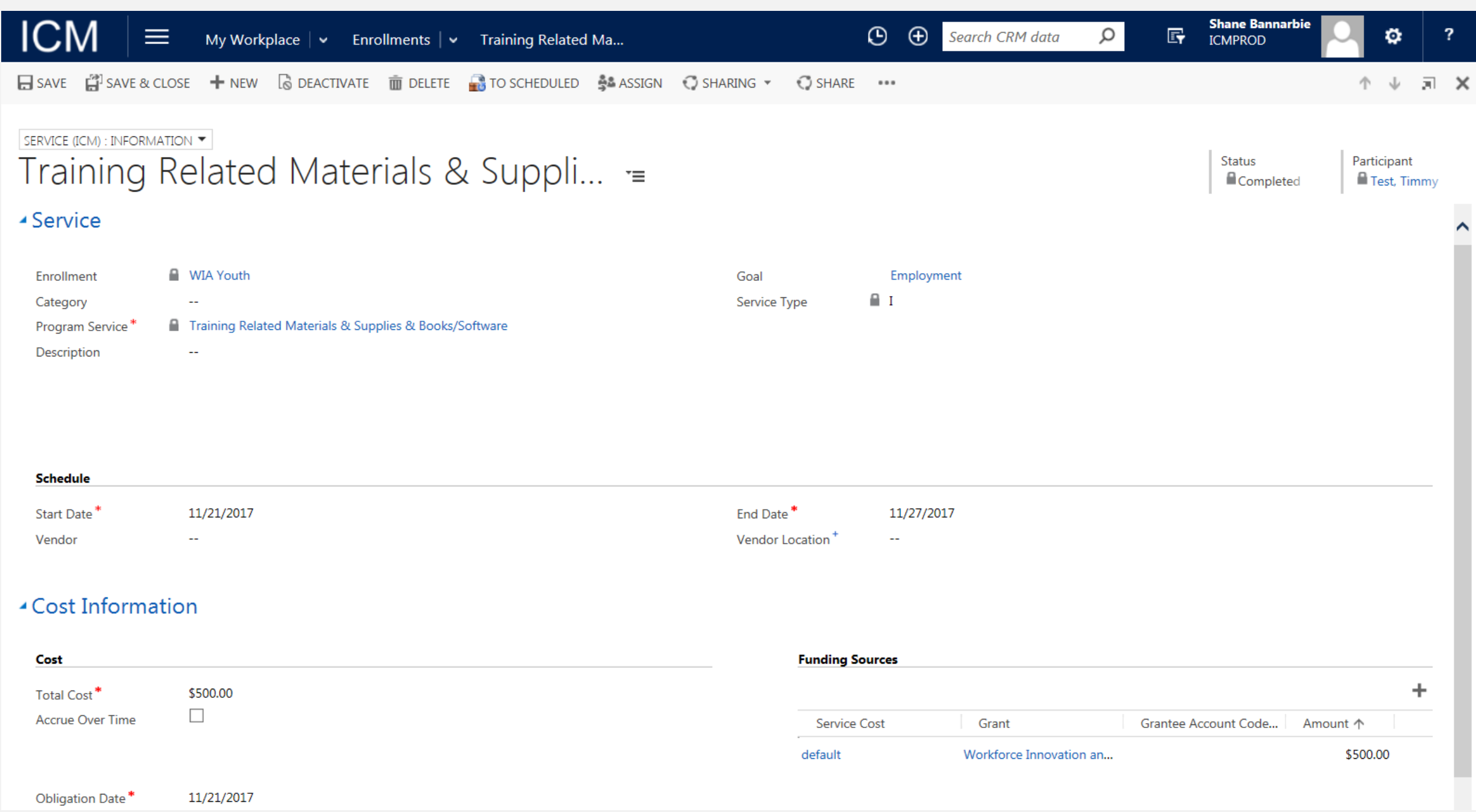

#### **Advancement Plan/** Case: Test - 11/21/2017 - Cases My Cases - Microsoft Dynamics CRM **Case notes** Ξ My Workplace  $\vert \vee \vert$  Cases  $\vert \vee \vert$  Test - 11/21/2017  $\vert \vee \vert$ My Workplace  $\vert \vee \vert$  Cases  $\vert \vee \vert$  Test - 11/21/2017  $\vert \vee \vert$ Case Management Create the advancement plan via **ESAVE EN SAVE & CLOSE + NEW C SHARING ▼** C SHARE D COPY A LINK <sup>®</sup> EMAIL A LINK **N** "Case Notes". Planned Inactivities **CASE: INFORMATION Case Notes** From the navigation tool bar use the Test -  $11/21/2017 =$ Goals case name drop down to view the ▲ General menu options and select Case Note $\overline{A^*}$ **TABE Tests General** Test - 11/21/2017 Case Name Test - 11/21/2017 Case Name **Full Name Main Phone** Shane Bannarbie ONLY check this box if this Case is being used for DEI Youth entry. \*  $\Box$ ▲ Enrollments  $\ddot{}$ Owner Status Reason... Enrollment Da... Exit Date Name 个 Participant **WIA Youth** Test, Timmy Roger Hamacher Enrolled 11/21/2017

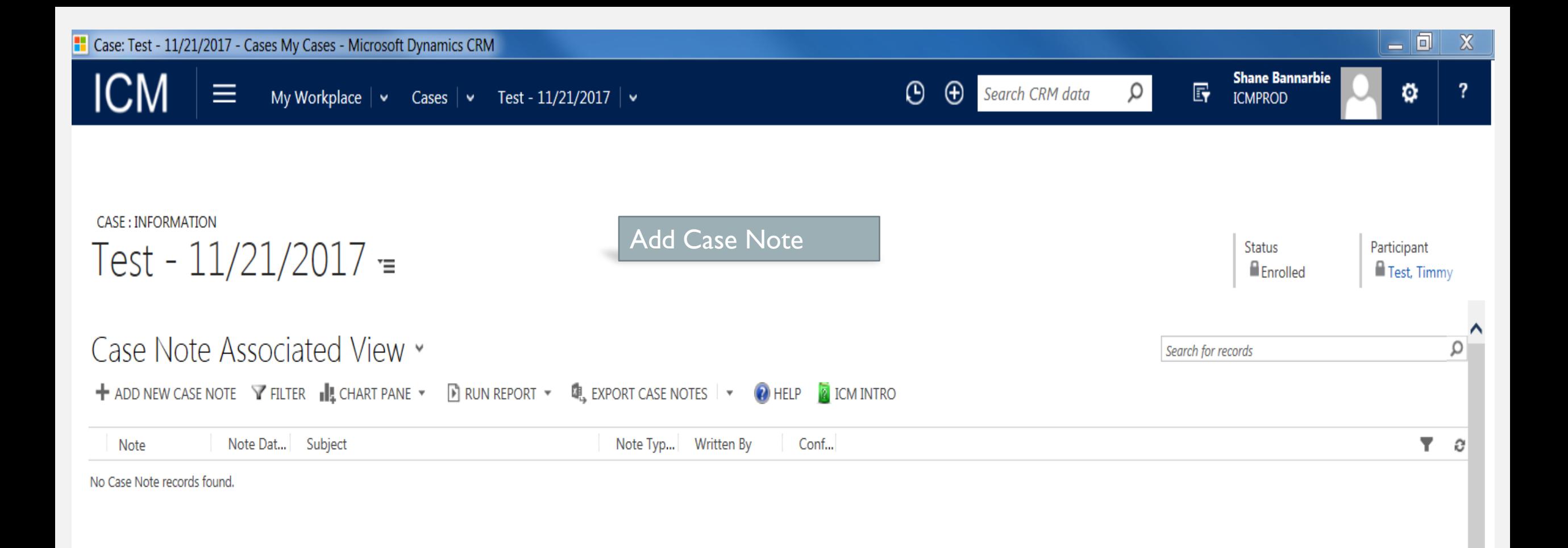

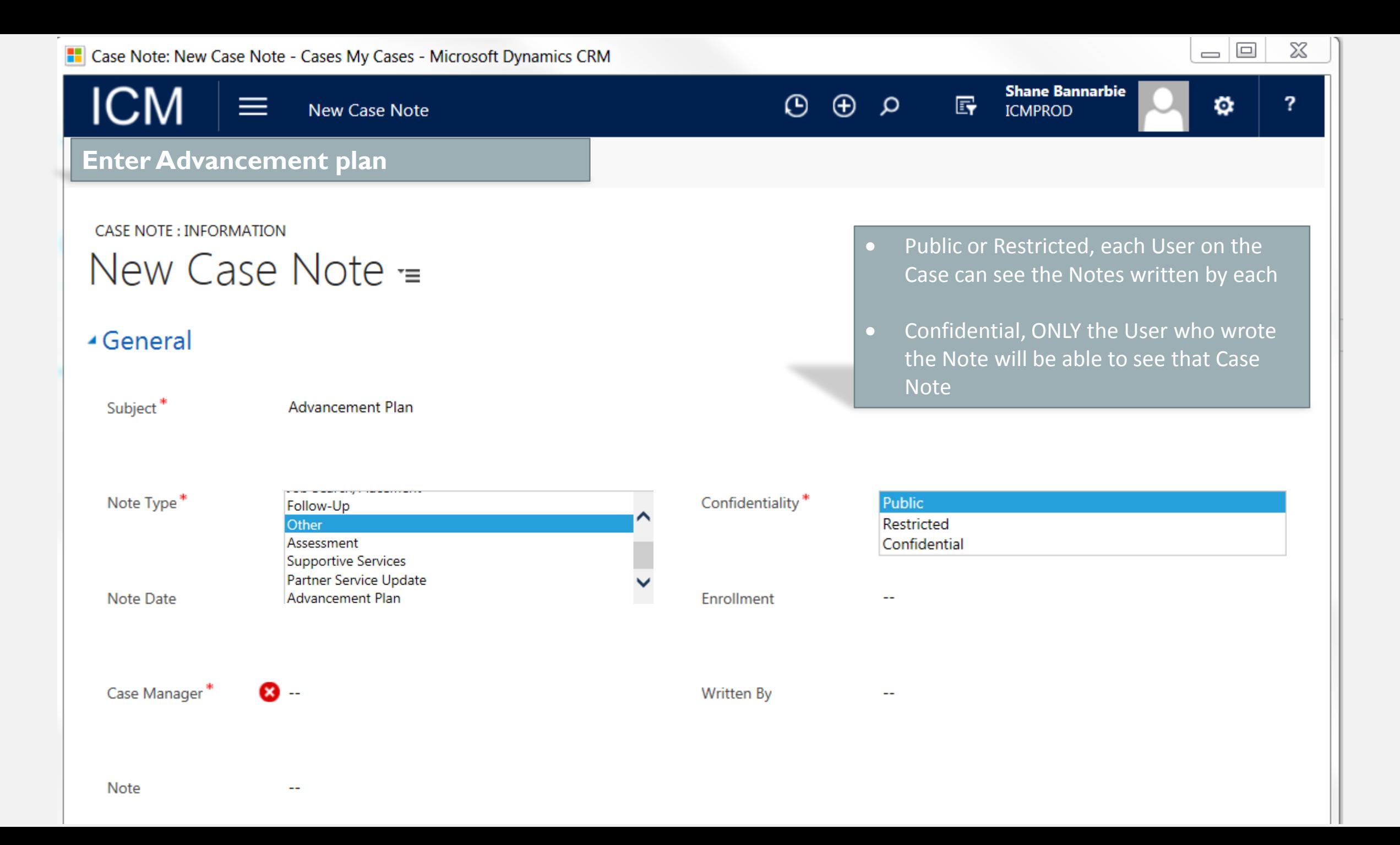

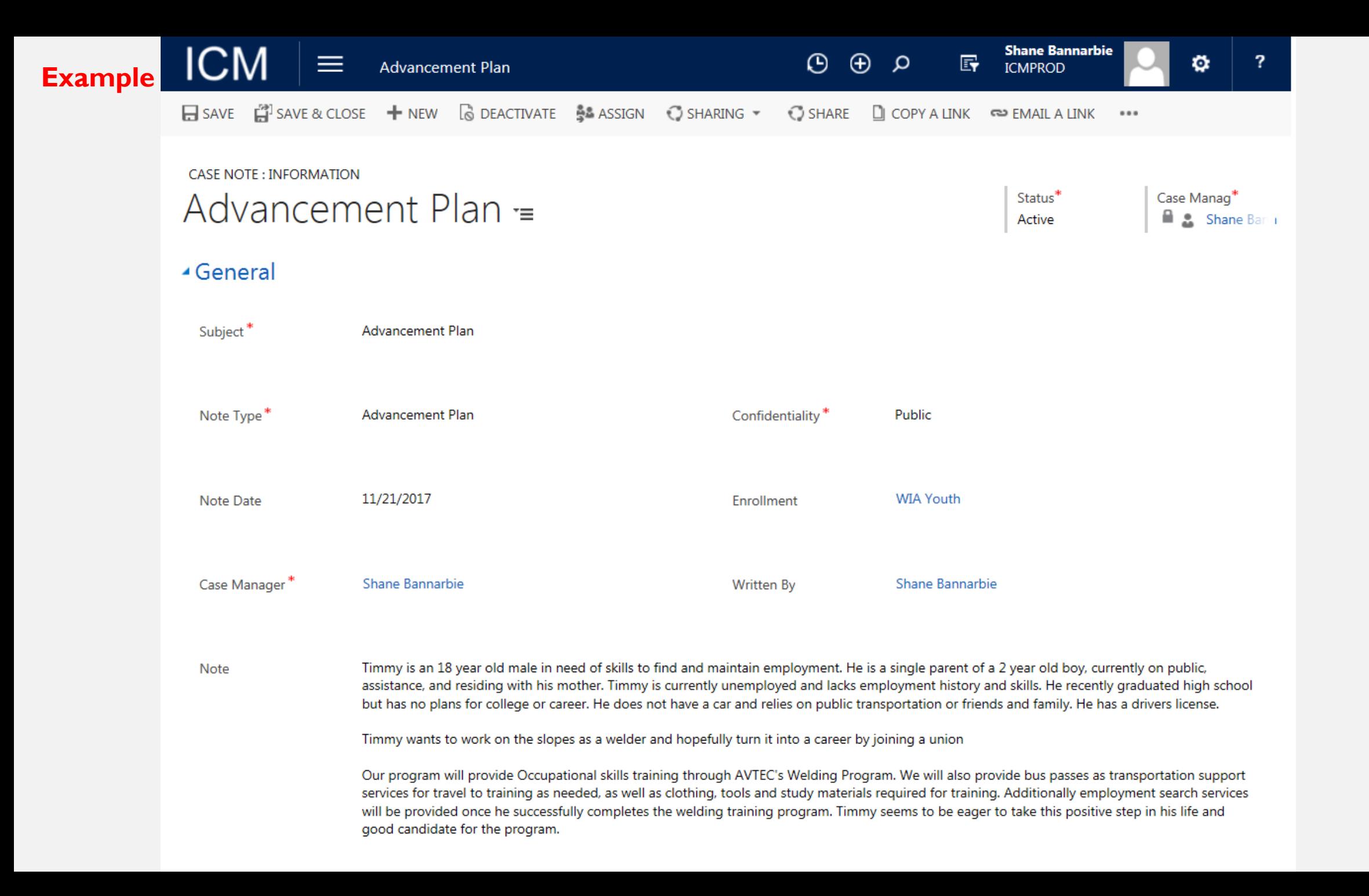

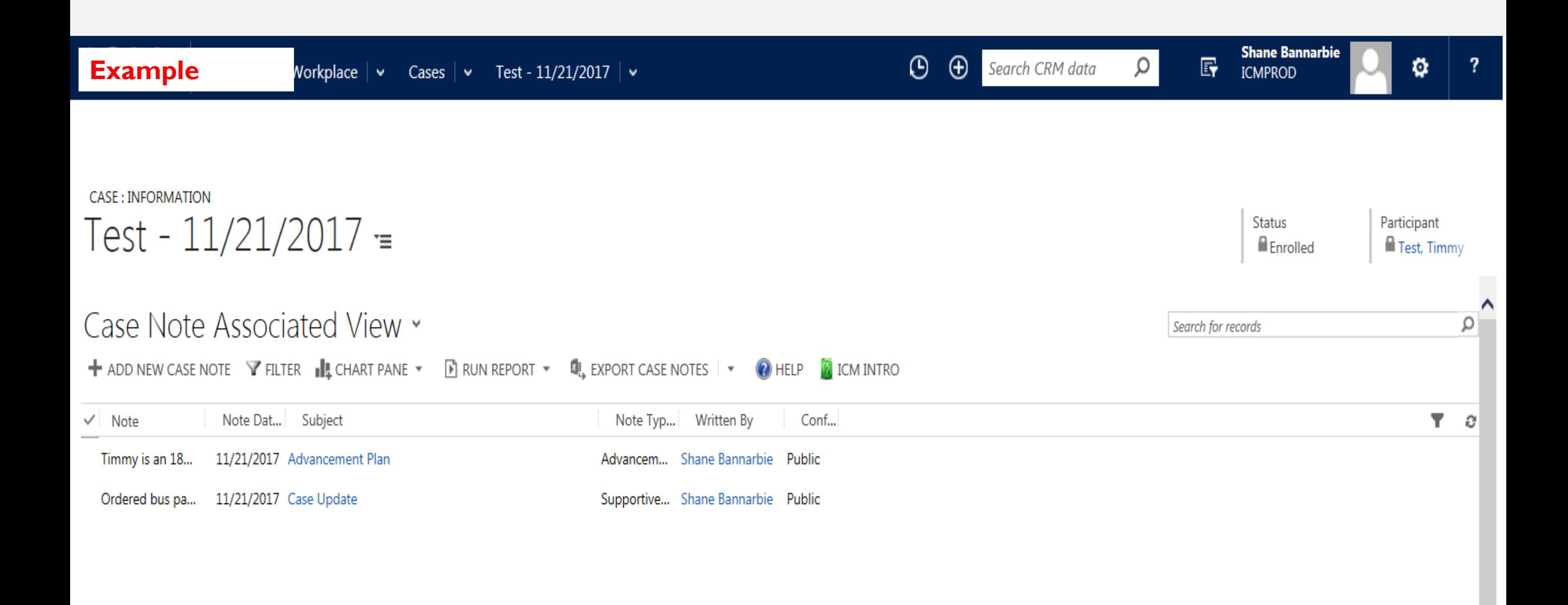

## EXITING AND FOLLOW UP

- Steps to exiting a participant
- Entering the follow up service
- What type of services are provided during follow up
- Entering follow up case notes

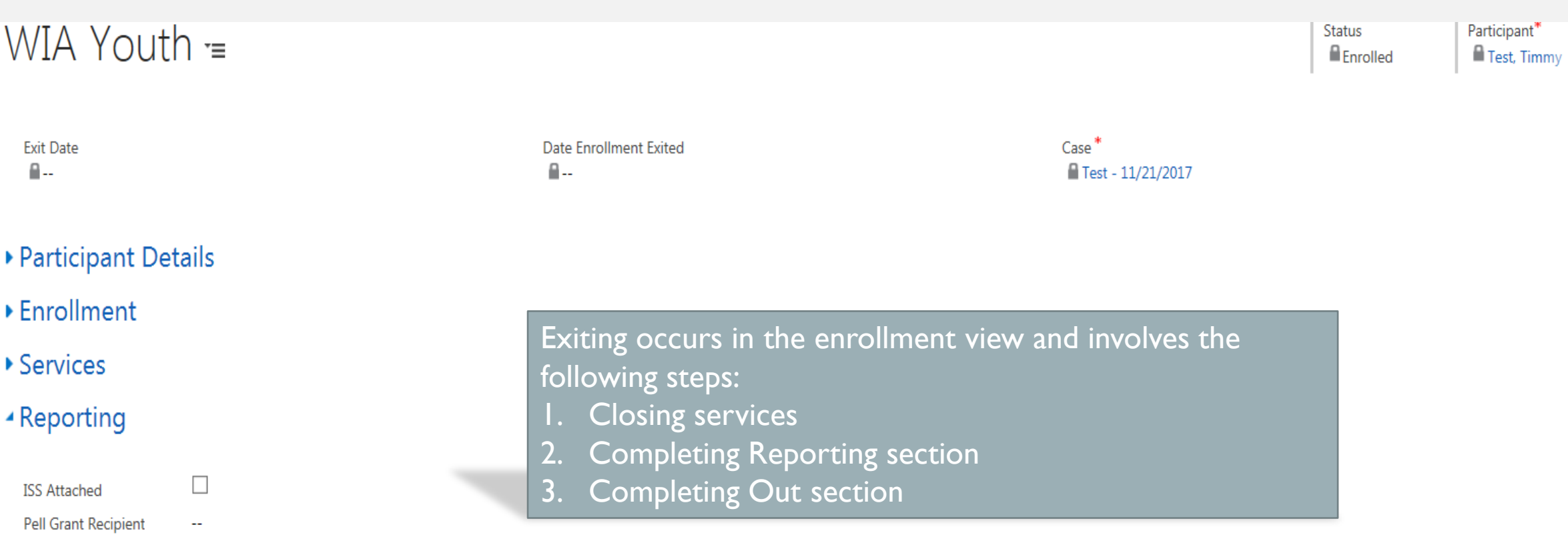

 $\rightarrow$  Outcome

▲ Conflicts Tab

**Conflicts Section** 

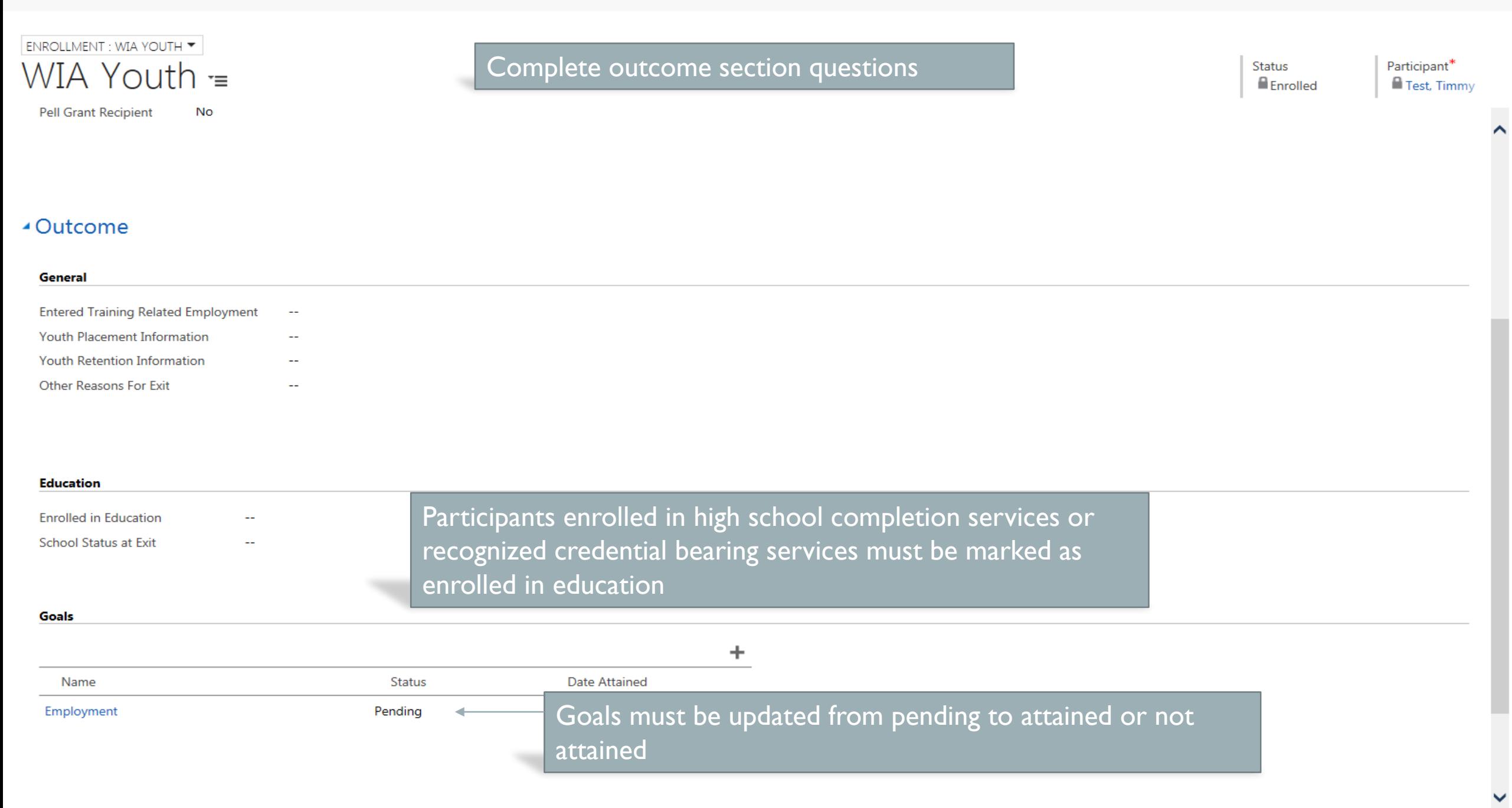

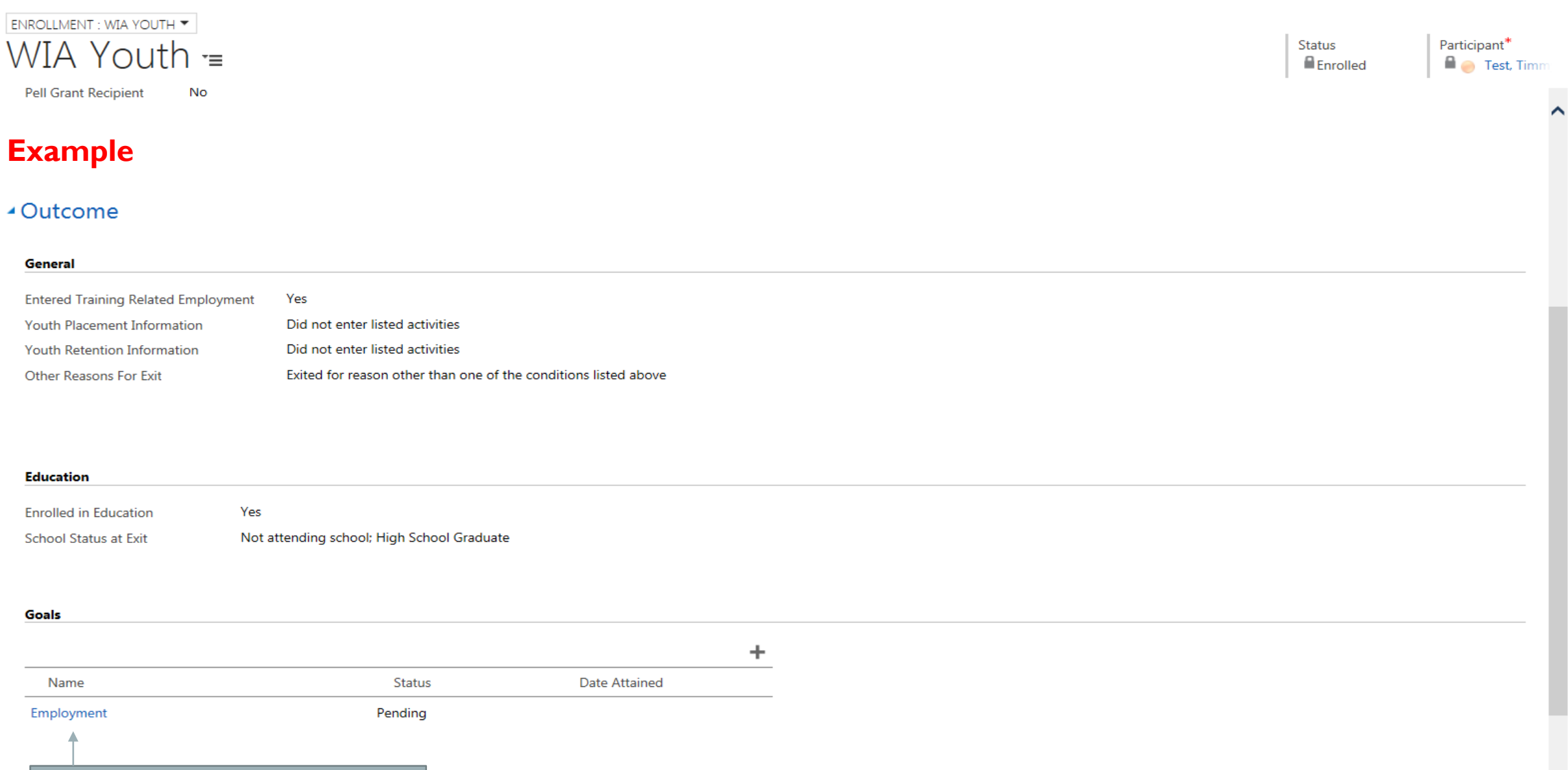

**GOAL (ICM) : INFORMATION** Employment  $=$ 

### ▲ General

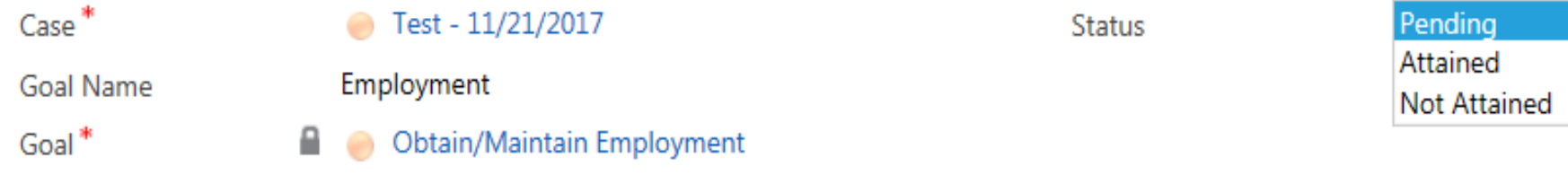

O\*Net Code<sup>\*</sup>

51-4121.00 - Welders, Cutters, Solderers, and Brazers

Description

Obtain employment at entry level welder

**Status** Pendina

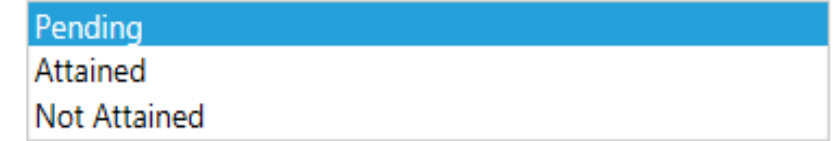

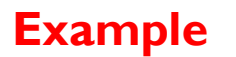

**GOAL (ICM) : INFORMATION** Employment  $=$ 

### ▲ General

Status Attained

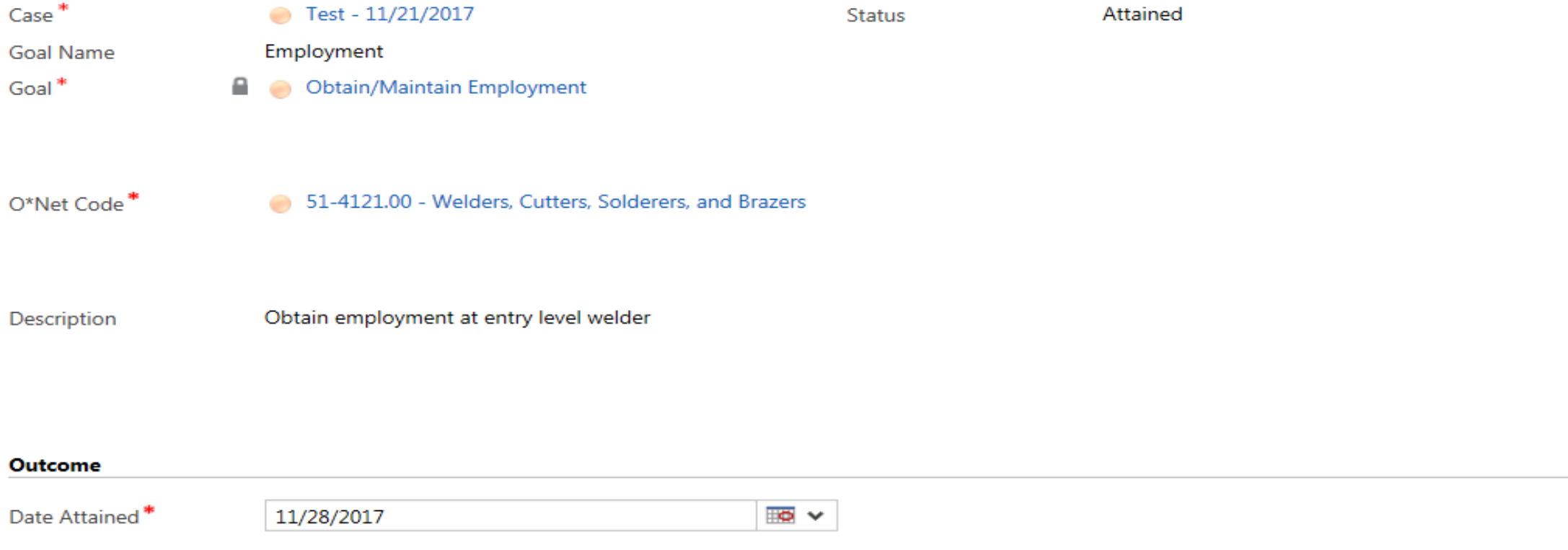

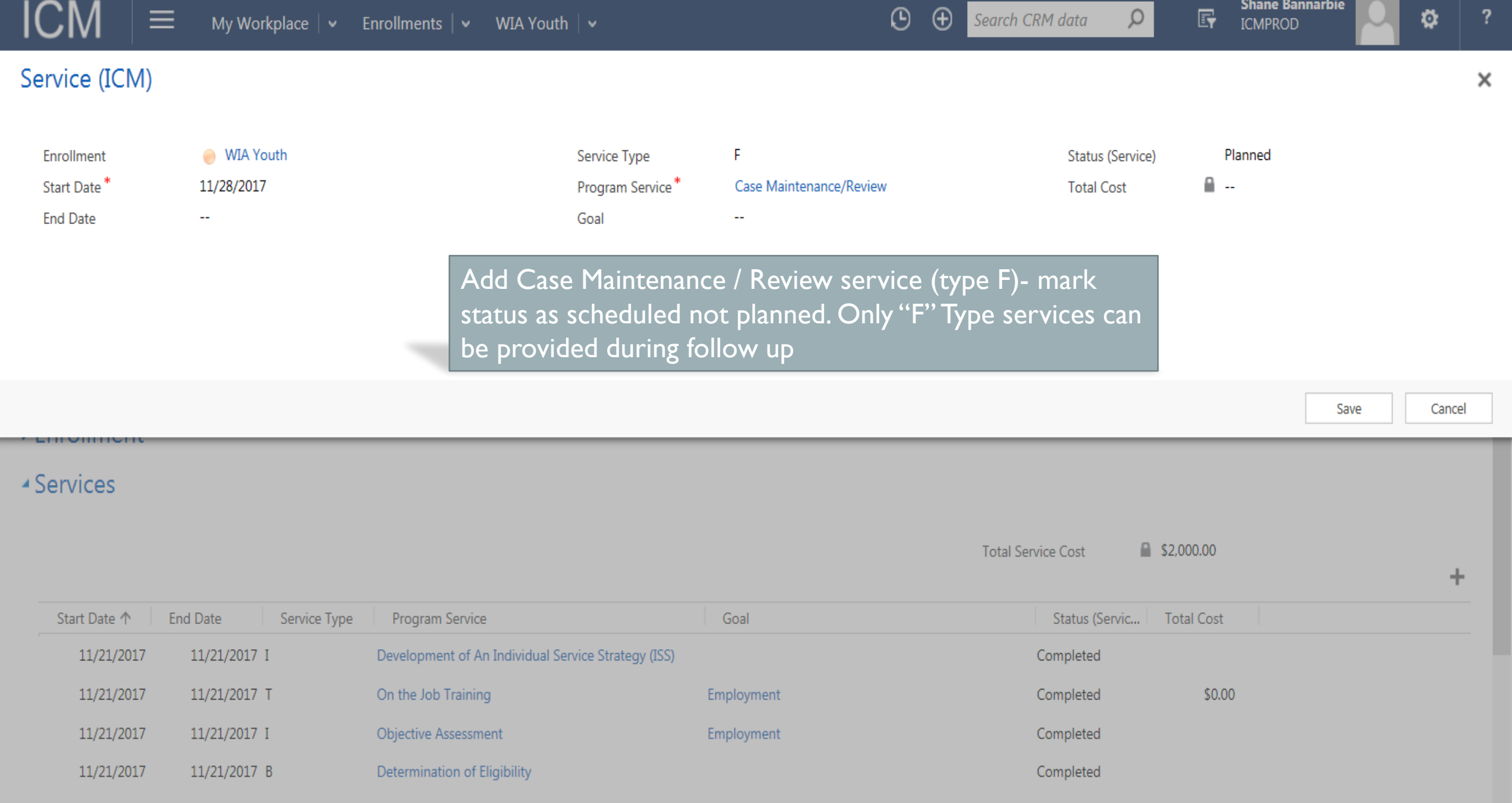

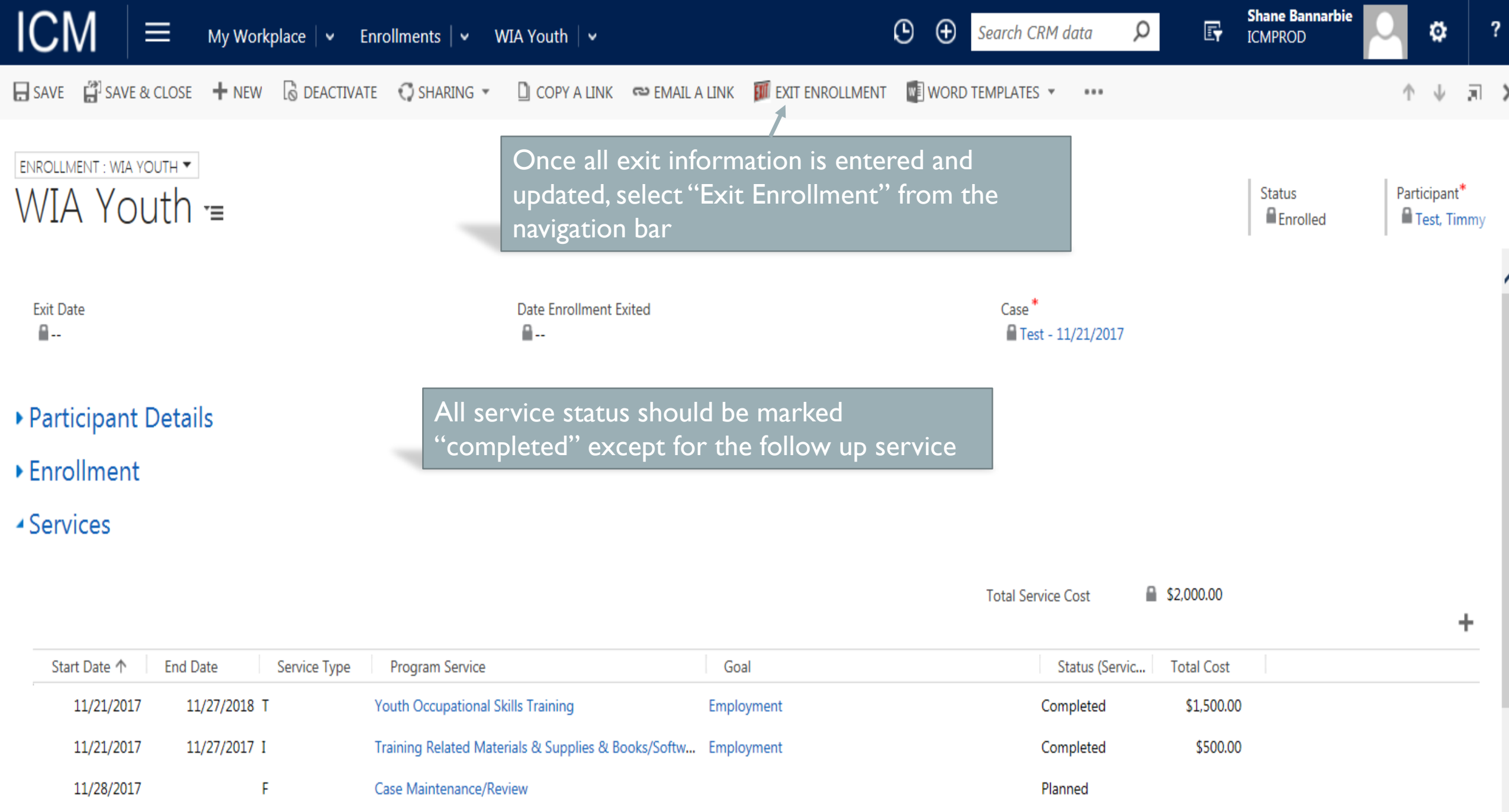

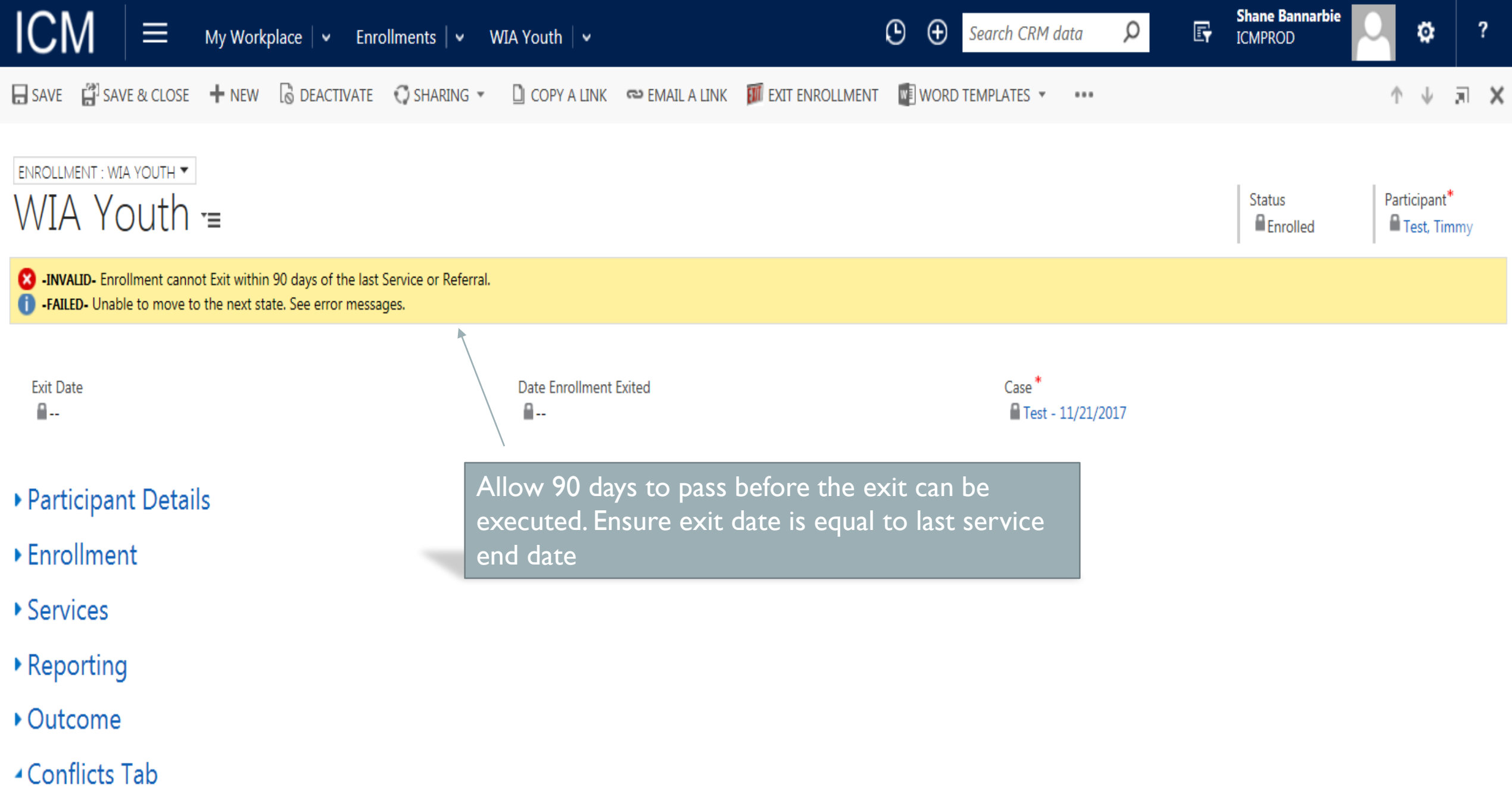

**Conflicts Section** 

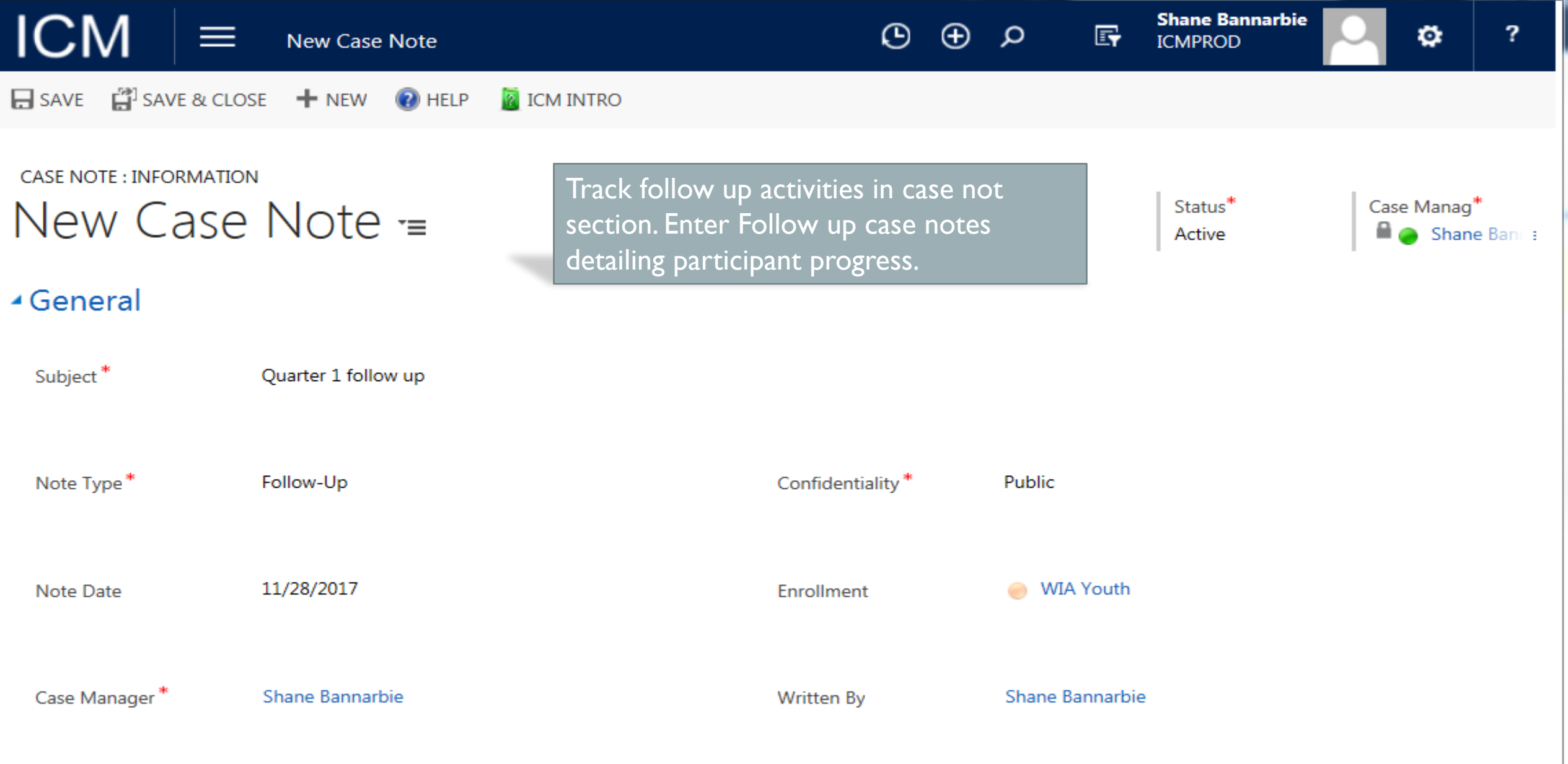

Note

Timmy is currently still employed at Ace Welding. He is enjoying his job and received a positive performance review.

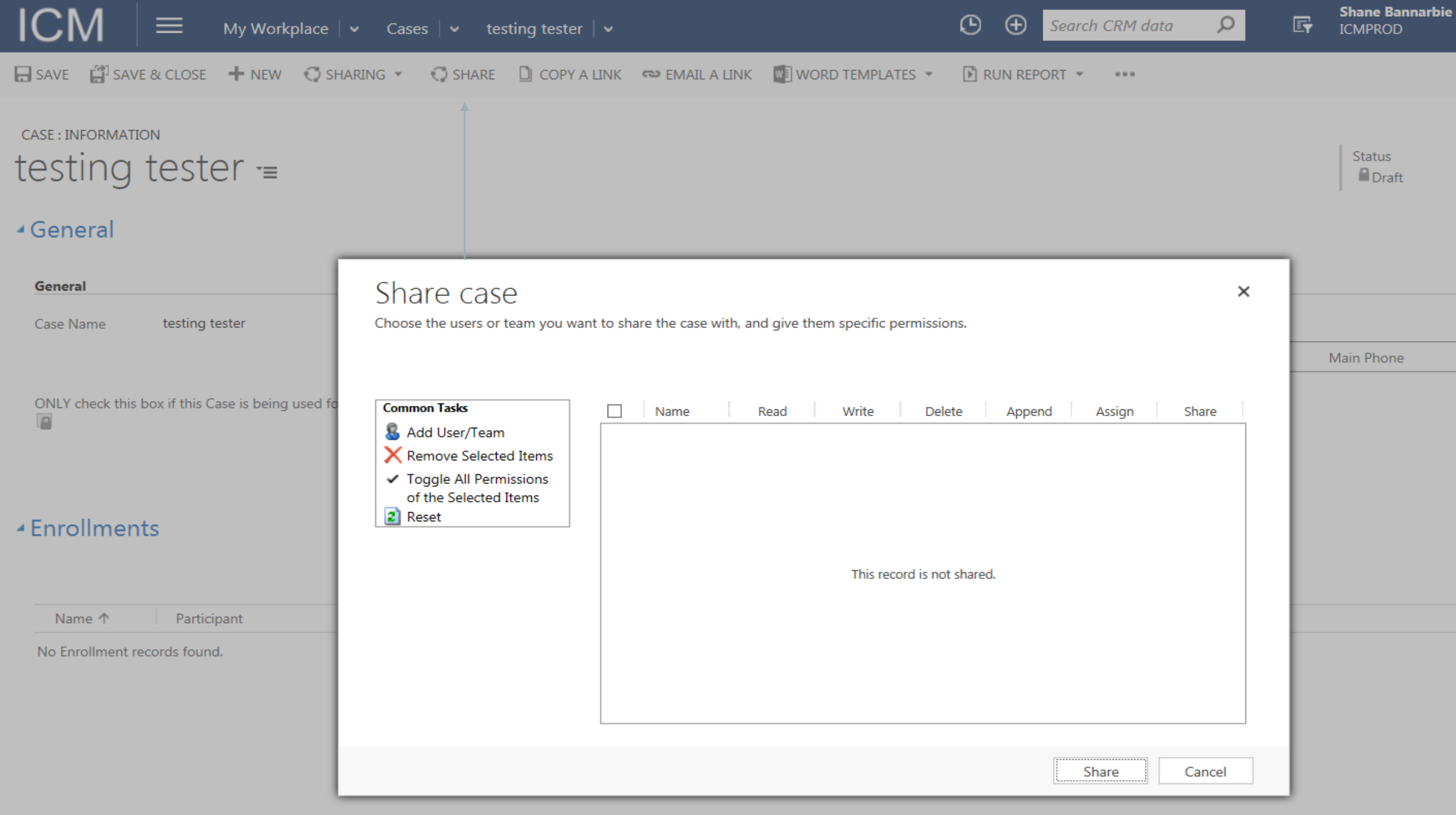